# **Firebase - Base de Datos en Tiempo Real**

## **Sumario**

- [1](#page-0-0) [Qué es Firebase](#page-0-0)
- [2](#page-2-0) [Registro en Firebase](#page-2-0)
- [3](#page-3-0) [Panel de Control de Firebase dentro de una Aplicación](#page-3-0)
- [4](#page-5-0) [Uso de Firebase con JavaScript](#page-5-0)
	- ♦ [4.1](#page-5-1) [Crear Proyecto en Firebase](#page-5-1)
	- ♦ [4.2](#page-6-0) [Guardar datos en Firebase](#page-6-0)
	- ♦ [4.3](#page-10-0) [Recuperar datos desde Firebase](#page-10-0)
	- [4.4](#page-13-0) [Actualizar y Borrar datos en Firebase](#page-13-0) ♦
		- ◊ [4.4.1](#page-14-0) [Actualización de Datos](#page-14-0)
		- ◊ [4.4.2](#page-17-0) [Borrado de Datos](#page-17-0)
	- [4.5](#page-19-0) [Autenticación en Firebase](#page-19-0) ♦
		- ◊ [4.5.1](#page-22-0) [Registro](#page-22-0)
		- ◊ [4.5.2](#page-24-0) [Login](#page-24-0)
		- ◊ [4.5.3](#page-25-0) [Administración \(usuarios autenticados\)](#page-25-0)
		- ◊ [4.5.4](#page-28-0) [Nuevo Producto \(usuarios autenticados\)](#page-28-0)
		- ◊ [4.5.5](#page-31-0) [Editar Producto \(usuarios autenticados\)](#page-31-0)
	- [4.6](#page-32-0) [Hosting en Firebase](#page-32-0) ♦
		- ◊ [4.6.1](#page-32-1) [Configuración de las herramientas para trabajar desde línea de comandos](#page-32-1)
		- ◊ [4.6.2](#page-34-0) [Inicialización y envío de la aplicación a Firebase](#page-34-0)
		- ◊ [4.6.3](#page-37-0) [Desactivación del Hosting en Firebase](#page-37-0)

# <span id="page-0-0"></span>**Qué es Firebase**

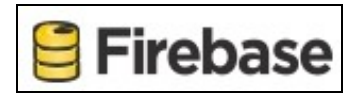

**Firebase** es un servicio web que nos proporciona un **backend** en la nube con una fuente de datos **NoSQL** en **tiempo real** y **librerías** para poder acceder a la base de datos desde aplicaciones **Web**, **IOS** o **Android**.

Los datos almacenados en **Firebase** se **sincronizan** con los clientes en **tiempo real**. Es básicamente con una base de datos remota que responde en tiempo real a los cambios realizados en los datos. De esta forma podemos escribir aplicaciones que almacenen o actualicen datos en Firebase y todos los clientes que utilicen dicha base de datos serán notificados en tiempo real de los cambios realizados.

**Firebase** también facilita la autenticación con el propio sistema de Firebase o mediante conectores como pueden ser Facebook, Twitter, etc.

**Firebase** nos permitirá programar aplicaciones centrándonos en la parte del frontend, dejando que todo el backend lo gestione Firebase.

Su **página oficial** es: **<https://firebase.google.com>**

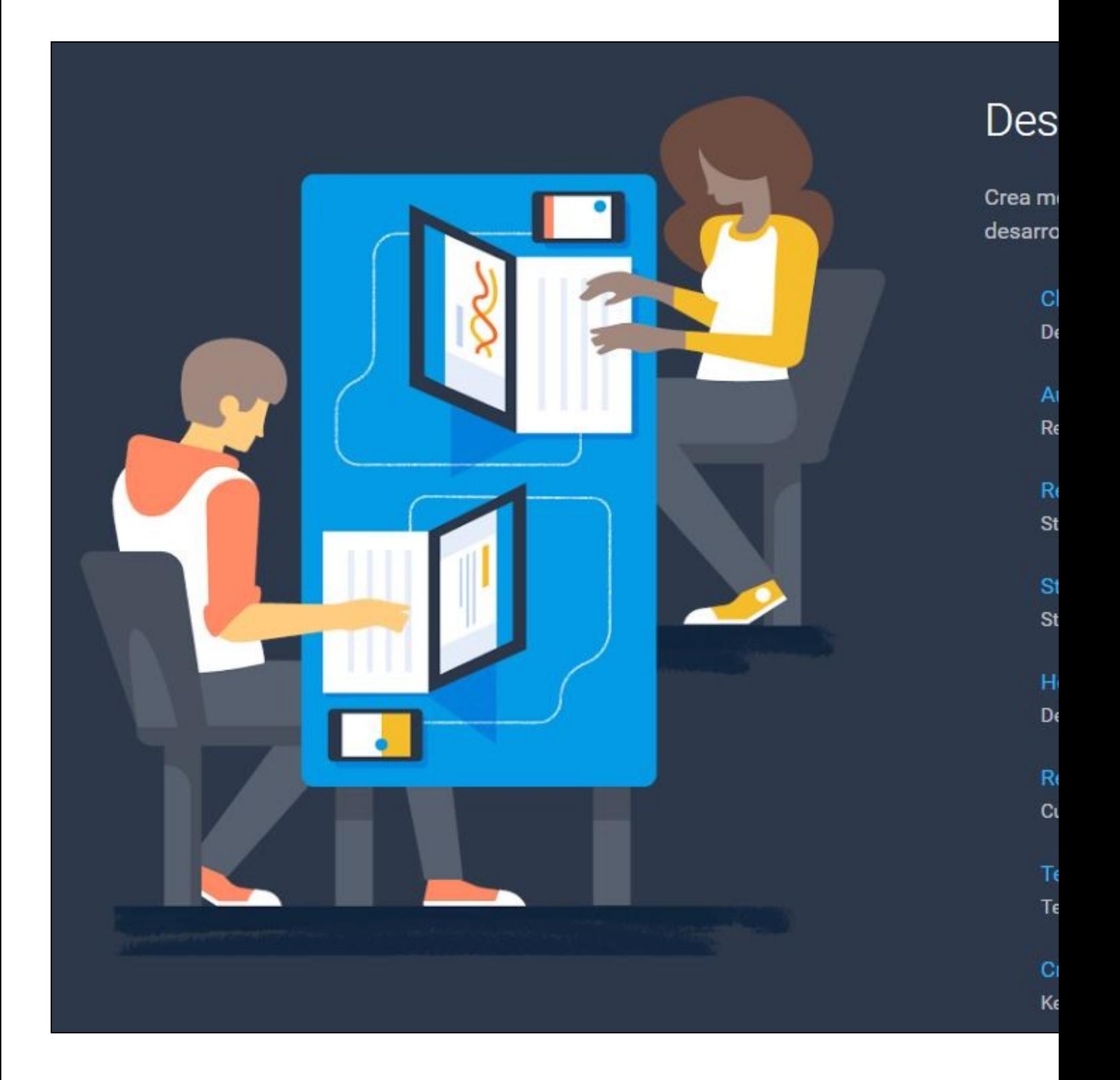

# <span id="page-2-0"></span>**Registro en Firebase**

- Para **registrarnos en Firebase** lo podemos hacer con nuestra cuenta de Google (o del IES San Clemente en nuestro caso particular).
- Entraremos en **<https://firebase.google.com/>** y nos loguearemos con la cuenta de Google o del Instituto..
- Aspecto de la consola que se muestra al loguearnos e ir a la Consola en Firebase:

# Firebase Te damos la bienvenida a Firebase Herramientas de Google para desarrollar unas aplicaciones espectaculares, interactuar con los usuarios y ganar dinero a través de los anuncios para móviles. Q Learn more = Documentación □ Support Proyectos recientes demoapp Añadir proyecto Ver un proyecto de demostración ₩ veigapp

- **Proyecto de demostración**: <https://console.firebase.google.com/project/fir-demo-project/overview>
- **Tutorial** para el **uso** de **Firebase**: **<https://firebase.google.com/docs/web/setup>**

# <span id="page-3-0"></span>**Panel de Control de Firebase dentro de una Aplicación**

#### **Aspecto del Panel de control - Funcionalidades más importantes**: •

- **Analytics**: estadísticas con las que podemos monitorar el estado de la aplicación y la cantidad de recursos que están siendo ♦ destinados para su funcionamiento (usuarios concurrentes, transferencia, etc).
- **Authentication**: desde aquí se puede controlar cuáles son los mecanismos que estarán disponibles para la autenticación de ♦ usuarios, tanto email y clave como por redes sociales, junto con los datos de configuración.
- ♦ **Database**: para acceder al modelo de datos. Se edita un JSON básicamente en esta sección.
- **Storage**: para acceder al repositorio de archivos generados por los usuarios (como fotos, vídeos y archivos de audio) sin ♦ necesidad de utilizar código de servidor.
- **Hosting**: es un espacio de alojamiento donde desplegar la app realizada. Una vez activado también se pueden controlar aquí las ♦ configuraciones del hosting.

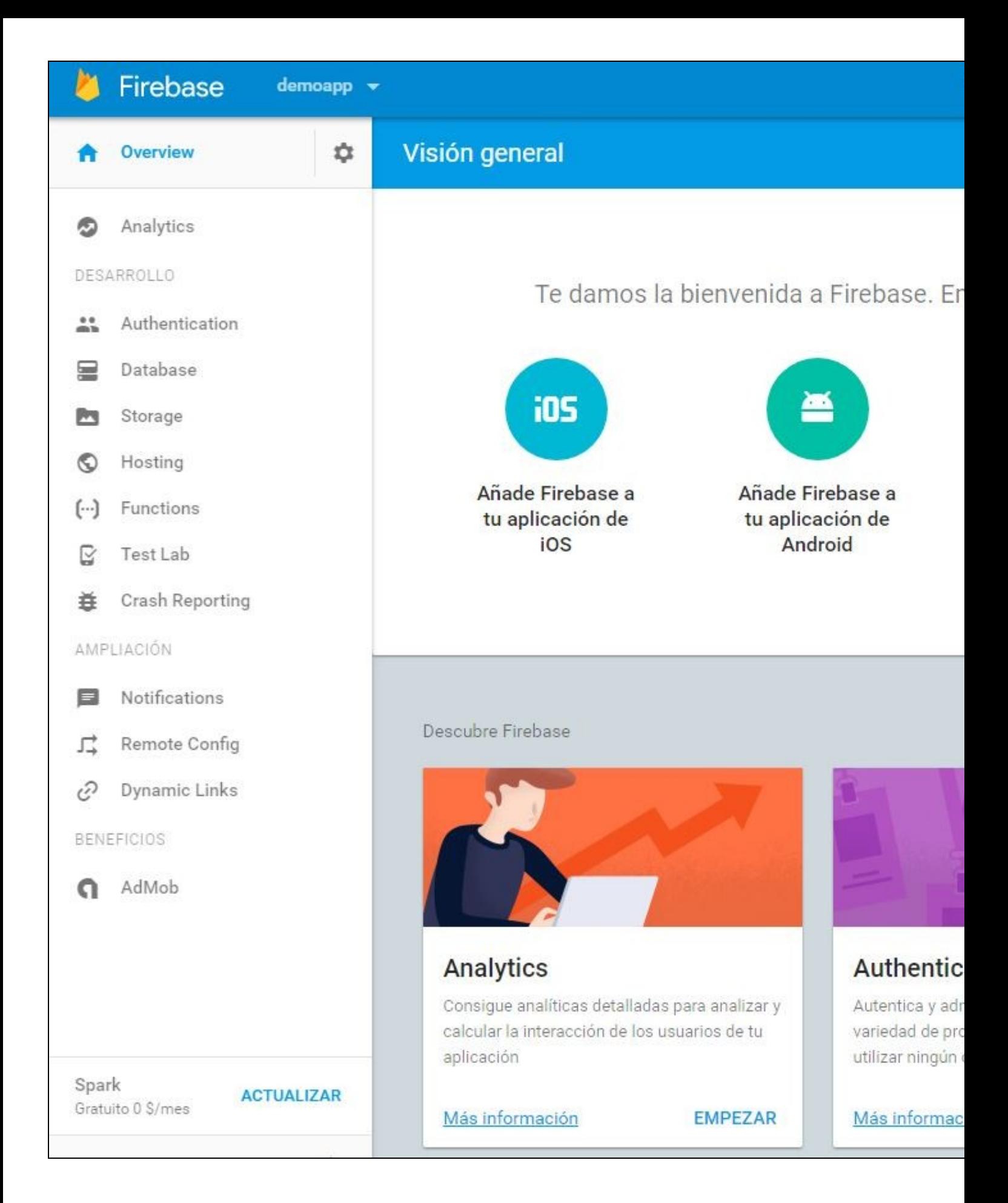

# <span id="page-5-0"></span>**Uso de Firebase con JavaScript**

Ejemplos de código con Firebase: **<https://firebase.google.com/docs/samples/#web>**

Primeros pasos con Firebase (recomendable su lectura): **<https://firebase.google.com/docs/database/web/start>** Referencia de la **API de Firebase**: **<https://firebase.google.com/docs/reference/js/>**

## <span id="page-5-1"></span>**Crear Proyecto en Firebase**

- **Guía de primeros pasos con Firebase**, aquí: **<https://firebase.google.com/docs/web/setup>**
- Pulsamos en **Create a Project**

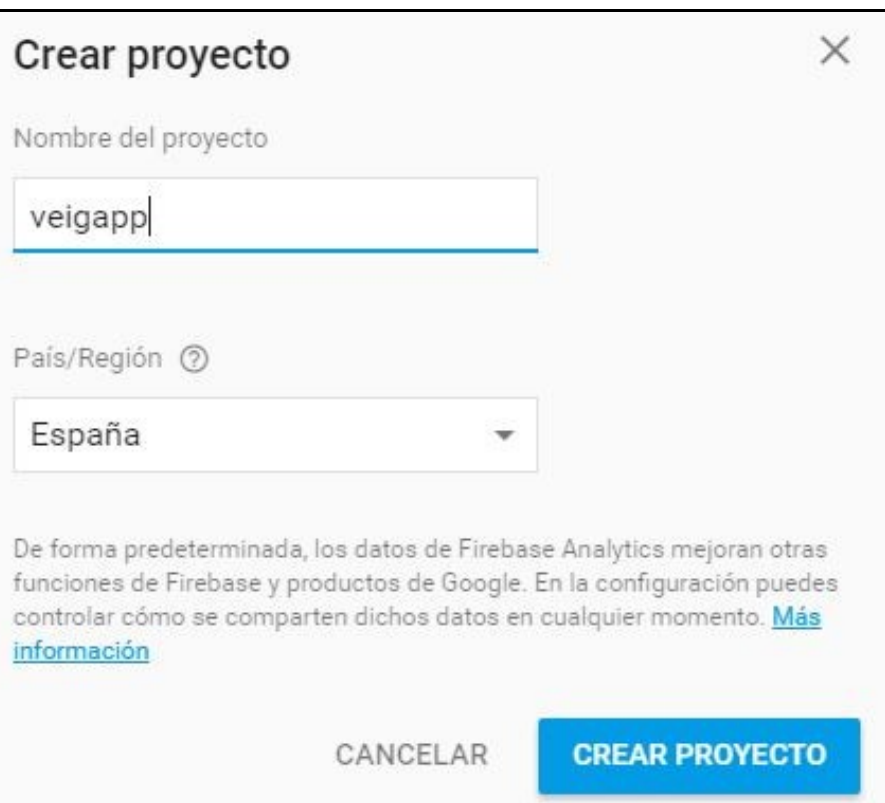

• A continuación pulsaremos el botón : **Añade Firebase a tu aplicación web**.

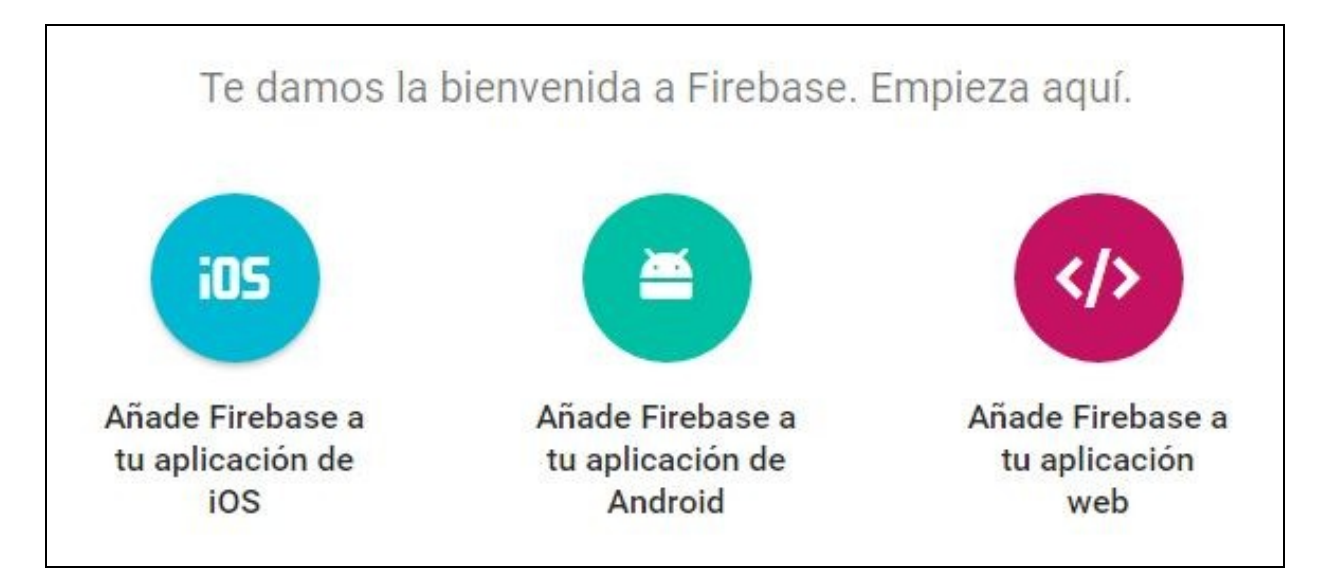

## <span id="page-6-0"></span>**Guardar datos en Firebase**

Vamos a realizar una prueba para **guardar datos en Firebase**.

• Creamos una **carpeta para nuestro proyecto** con los siguientes **directorios**:

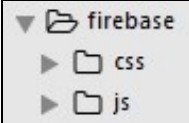

• Crearemos un fichero **nuevoproducto.html** con el siguiente código:

```
<!DOCTYPE html>
<html lang="es">
<head>
    <meta charset="UTF-8">
    <meta name="viewport" content="width=device-width, initial-scale=1">
    <link rel="stylesheet" type="text/css" href="https://maxcdn.bootstrapcdn.com/bootstrap/3.3.7/css/bootstrap.min.css">
    <link rel="stylesheet" type="text/css" href="css/custom.css">
    <script src="https://ajax.googleapis.com/ajax/libs/jquery/3.2.1/jquery.min.js"></script>
    <script src="https://maxcdn.bootstrapcdn.com/bootstrap/3.3.7/js/bootstrap.min.js"></script>
    <script src="https://www.gstatic.com/firebasejs/3.7.5/firebase.js"></script>
    <script src="js/nuevoproducto.js"></script>
   <title>Añadir un producto</title>
</head>
<body>
    <nav class="navbar navbar-inverse navbar-fixed-top">
        <div id="navbar" class="navbar-collapse collapse">
            <ul class="nav navbar-nav">
                <li><a href="index.html" title="Inicio">Inicio</a></li>
                <li><a href="administracion.html" title="">Administracion</a></li>
               <li class="active"><a href="nuevoproducto.html" title="">Añadir Productos</a></li>
            \langle/ul></div>
    </nav>
    <div class="container-fluid">
        <form id="formularioAlta">
            <div class="form-group">
                <label for="articulo">Articulo</label>
                <input type="text" class="form-control" id="articulo" placeholder="Nombre del artículo">
            \langlediv><div class="form-group">
```

```
<label for="descripcion">Descripción</label>
                <textarea class="form-control" id="descripcion" placeholder="Descripción del artículo" rows="3"></textarea>
            </div>
            <div class="form-group">
               <label for="precio">Precio</label>
                <input type="text" class="form-control" id="precio" placeholder="Precio del artículo">
            \langlediv><div class="form-group">
               <label for="imagen">Elegir Imagen</label>
               <input type="file" id="imagen">
               <p class="help-block">Elija una imagen para este artículo</p>
                <img id="previsualizacion">
            </div>
            <button type="button" class="btn btn-primary" id="botonGuardar" disabled="disabled">Guardar</button>
       </form>
   \langlediv></body>
\langle/html>
```
• Crearemos el siguiente fichero **css/custom.css** con este código:

```
body{
   padding-top: 65px;
}
img{
   height:140px;
   width:140px;
}
```
• Crearemos el siguiente fichero **js/nuevoproducto.js** con este código:

```
$(document).ready(function()
{
   // Inicializar la base de datos
   var config = {
       apiKey: "AIzaSyANBMwjLUMhYwq2CDywa0Z47G2E3aJQ3ex",
       authDomain: "veigapp.firebaseapp.com",
       databaseURL: "https://veigapp.firebaseio.com",
       projectId: "firebase-veigapp",
       storageBucket: "firebase-veigapp.appspot.com",
       messagingSenderId: "841479533091"
   };
   firebase.initializeApp(config);
   var database = firebase.database();
   var articulo;
   var descripcion;
   var precio;
   var imagen;
   $("#imagen").change(function()
   {
       var descriptor=new FileReader();
       descriptor.readAsDataURL(this.files[0]);
       descriptor.onloadend = function()
        {
           imagen=descriptor.result;
           $("#previsualizacion").attr("src",imagen);
       };
   });
   $("#formularioAlta").change(function()
   {
       articulo=$("#articulo").val();
       descripcion=$("#descripcion").val();
       precio=$("#precio").val();
```

```
if (articulo && descripcion && precio)
    {
        $("#botonGuardar").prop("disabled",false);
    }
    else
    {
        $("#botonGuardar").prop("disabled",true);
    }
});
$("#botonGuardar").click(function()
{
   articulo=$("#articulo").val();
   descripcion=$("#descripcion").val();
   precio=$("#precio").val();
   if (!imagen)
    {
        imagen="NONE";
    }
    // Indicamos que la referencia base de nuestra base de datos es productos (algo así como el padre)
    // del que colgarán el resto de nodos hijos.
    /*
    var usersRef = new Firebase('https://samplechat.firebaseio-demo.com/users');
     var fredRef = usersRef.child('fred');
     var fredFirstNameRef = fredRef.child('name/first');
     */
    var referencia=database.ref("productos");
    // De la siguiente forma el método sobreescribe los datos
/*
     referencia.set(
     {
        articulo: articulo,
        descripcion: descripcion,
        precio: precio,
         imagen: imagen
     });
     */
    // Ahora estamos poniendo el articulo como clave en la colección
    // De esta manera podremos añadir nuevos articulos o actualizar uno ya existente.
/*
     referencia.child(articulo).set(
     {
        descripcion: descripcion,
        precio: precio,
        imagen: imagen
     });
     */
    // Si queremos permitir que hayas artículos con nombres duplicados entonces tendremos
    // que decirle a Firebase que utilice otra clave en lugar del nombre del articulo.
    // Usaremos el método push en lugar de set
    referencia.push(
    {
       articulo: articulo,
       descripcion: descripcion,
       precio: precio,
       imagen: imagen
    },function()
    {
        alert('El alta se ha realizado correctamente');
    });
});
```
• Aspecto de la base de datos en **Firebase** después de añadir **3 productos** desde **nuevoproducto.html**:

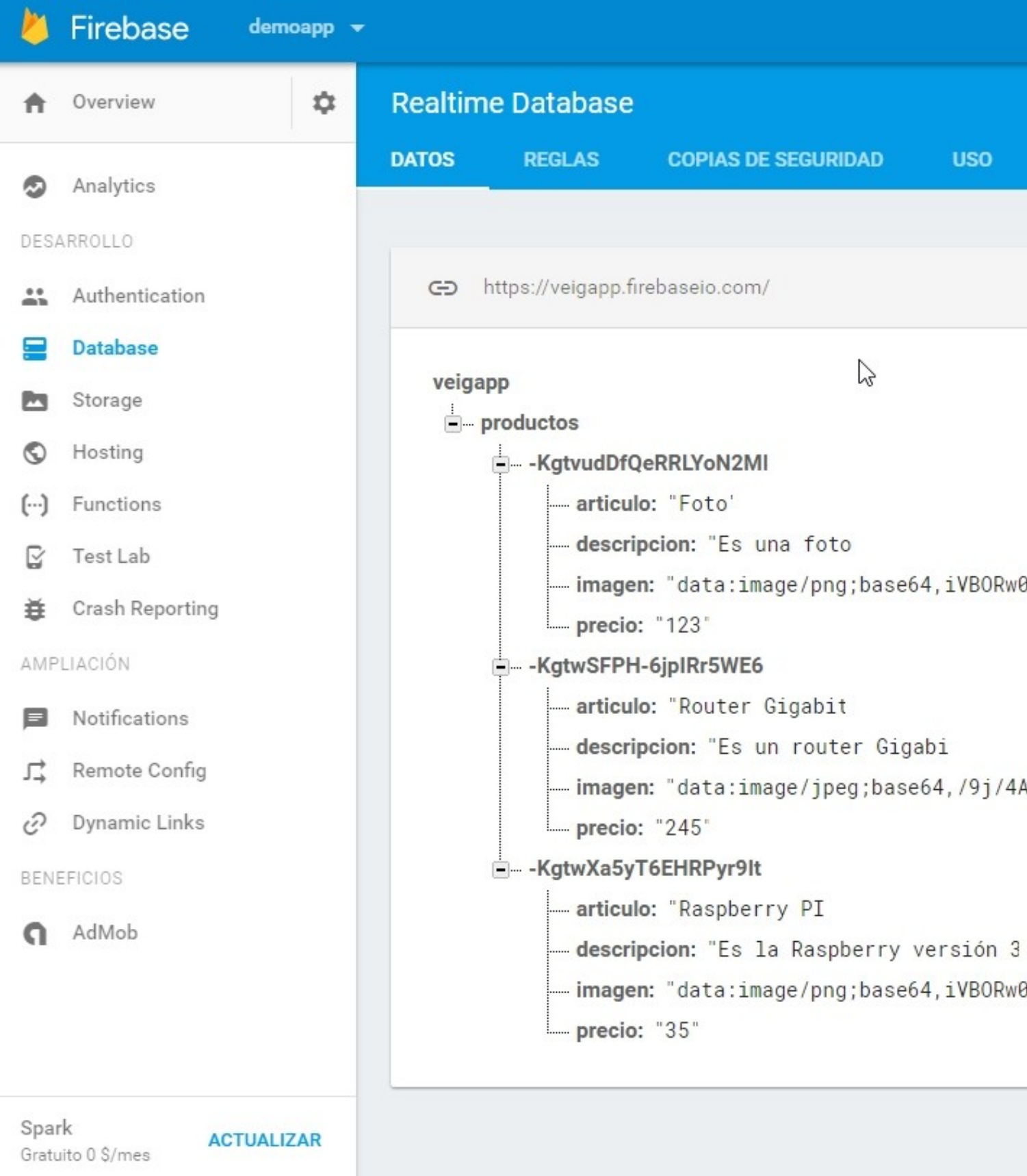

## <span id="page-10-0"></span>**Recuperar datos desde Firebase**

- Cómo **recuperar datos desde Firebase** para hacer un **listado** de Artículos en Venta.
- Crear un fichero **index.html**:

```
<!DOCTYPE html>
<html lang="es">
<head>
    <meta charset="UTF-8">
    <meta name="viewport" content="width=device-width, initial-scale=1">
    <link rel="stylesheet" type="text/css" href="https://maxcdn.bootstrapcdn.com/bootstrap/3.3.7/css/bootstrap.min.css">
    <link rel="stylesheet" type="text/css" href="css/custom.css">
    <script src="https://ajax.googleapis.com/ajax/libs/jquery/3.2.1/jquery.min.js"></script>
    <script src="https://maxcdn.bootstrapcdn.com/bootstrap/3.3.7/js/bootstrap.min.js"></script>
    <script src="https://www.gstatic.com/firebasejs/3.7.5/firebase.js"></script>
    <script src="js/index.js"></script>
    <title>Gestión de Productos con Firebase</title>
</head>
<body>
    <nav class="navbar navbar-inverse navbar-fixed-top">
        <div id="navbar" class="navbar-collapse collapse">
            <ul class="nav navbar-nav">
                <li class="active"><a href="index.html" title="Inicio">Inicio</a></li>
                <li><a href="administracion.html" title="">Administracion</a></li>
                <li><a href="nuevoproducto.html" title="">Añadir Productos</a></li>
            \langle/ul>
        </div>
    \langle/nav\rangle<div class="container-fluid" id="listado">
        <h1>Listado de Productos</h1>
    \langlediv>
</body>
\langle/html>
```
## • Crear un fichero **js/index.js**:

```
$(document).ready(function()
{
   // Inicializar la base de datos
   var config = {
       apiKey: "AIzaSyANBMwjLUMhYwq2CDywa0Z47G2E3aJQ3ex",
       authDomain: "veigapp.firebaseapp.com",
       databaseURL: "https://veigapp.firebaseio.com",
       projectId: "firebase-veigapp",
       storageBucket: "firebase-veigapp.appspot.com",
       messagingSenderId: "841479533091"
   };
   firebase.initializeApp(config);
   var database = firebase.database();
   // Fijarse que la ruta de partida ahora es la colección productos:
   var referencia=database.ref("productos");
   var productos={};
   /*
    Evento: value
```
 The value event is used to read a static snapshot of the contents at a given database path, as they existed at the time of the read event. It is triggered once with the initial data and again every time the data changes. The event callback is passed a snapshot containing all data at that location, including child data. In our code example above, value returned all of the blog posts in our app. Everytime a new blog post is added, the callback function will return all of th

```
referencia.on('value',function(datos)
{
   productos=datos.val();
   // Recorremos los productos y los mostramos
   $.each(productos, function(indice,valor)
   {
       var prevProducto='<div class="row"><div class="col-md-3 cabeceraProducto">';
       prevProducto+='<h2>'+valor.articulo+'</h2></div>';
       prevProducto+='<div class="row"><div class="col-md-3 cabeceraProducto">';
       prevProducto+='<h2>'+valor.precio+'?. </h2></div>';
       prevProducto+='</div>';
       prevProducto+='<div class="row">';
       prevProducto+='<div class="col-md-3 imagenFix">';
       if (valor.imagen=='NONE')
           prevProducto+='<img alt="Sin Fotografía"/>';
       else
           prevProducto+='<img src="'+valor.imagen+'"/>';
       prevProducto+='</div>';
       prevProducto+='<div class="col-md-3">';
       prevProducto+='<p>'+valor.descripcion+'</p>';
       prevProducto+='</div>';
       prevProducto+='</div>';
       prevProducto+='</div>';
       prevProducto+='<div class="row espaciador">';
       prevProducto+='</div>';
       $(prevProducto).appendTo('#listado');
   });
},function(objetoError){
   console.log('Error de lectura:'+objetoError.code);
});
```

```
• Editar el fichero css/custom.css:
```
});

\*/

```
body{
   padding-top: 65px;
}
img{
   height:140px;
   width:140px;
}
.cabeceraProducto{
   border-bottom-style: solid;
   border-bottom-width: 1px;
   border-bottom-color: grey;
   background-color: black;
   color:white;
}
.imagenFix{
   min-height: 140px;
}
.espaciador{
   min-height: 30px;
}
```
• **Aspecto** de la página **index.html** con el listado funcionando:

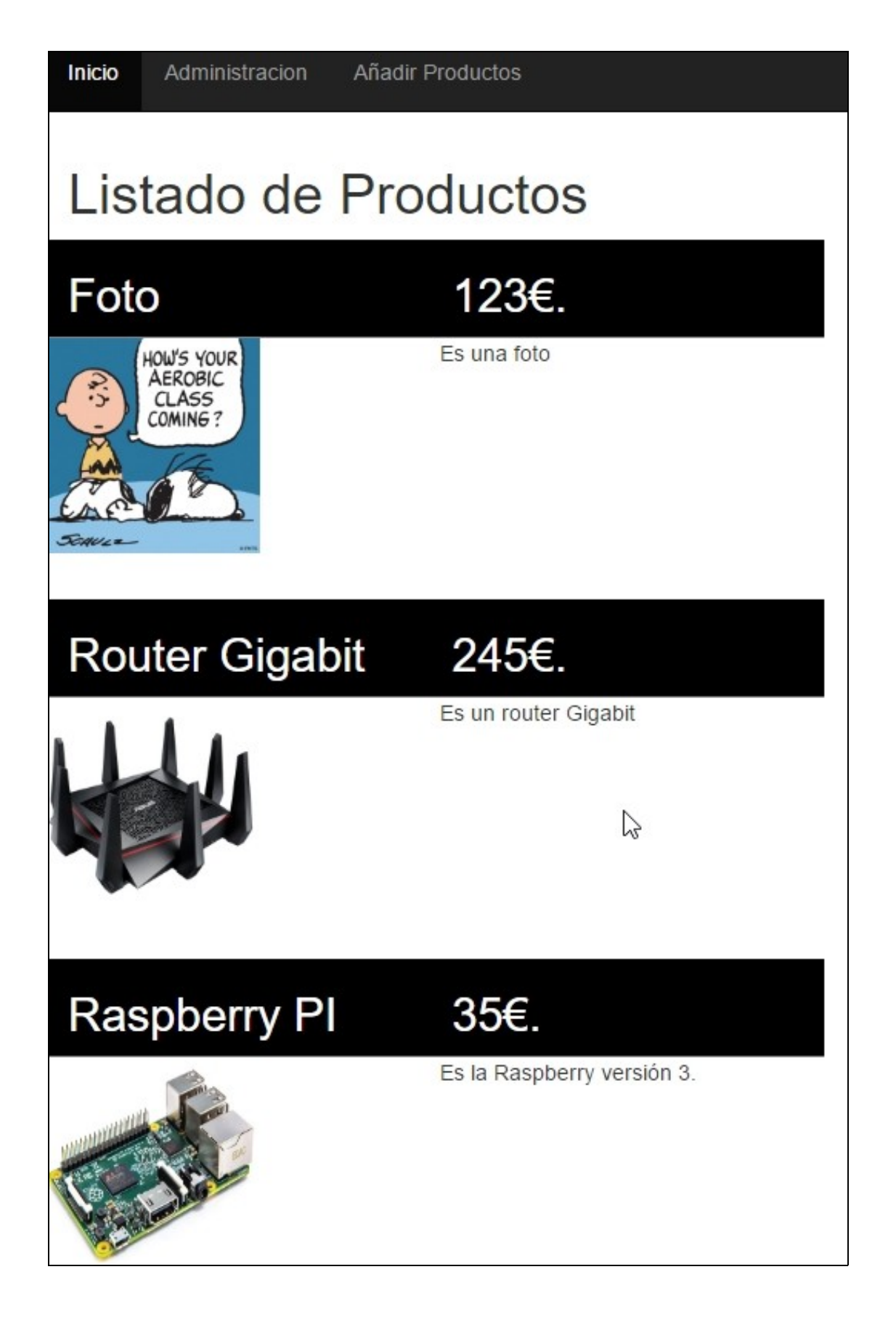

## <span id="page-13-0"></span>**Actualizar y Borrar datos en Firebase**

- Como podemos **actualizar y borrar los datos en Firebase**.
- Partimos del ejemplo del **index.html** e **index.js** para crear los siguientes ficheros.
- Contenido del fichero **administracion.html**:

```
<!DOCTYPE html>
<!DOCTYPE html>
<html lang="es">
<head>
    <meta charset="UTF-8">
    <meta name="viewport" content="width=device-width, initial-scale=1">
    <link rel="stylesheet" type="text/css" href="https://maxcdn.bootstrapcdn.com/bootstrap/3.3.7/css/bootstrap.min.css">
    <link rel="stylesheet" type="text/css" href="css/custom.css">
    <script src="https://ajax.googleapis.com/ajax/libs/jquery/3.2.1/jquery.min.js"></script>
    <script src="https://maxcdn.bootstrapcdn.com/bootstrap/3.3.7/js/bootstrap.min.js"></script>
    <script src="https://www.gstatic.com/firebasejs/3.7.5/firebase.js"></script>
    <script src="js/administracion.js"></script>
    <title>Listado Productos</title>
</head>
<body>
    <nav class="navbar navbar-inverse navbar-fixed-top">
        <div id="navbar" class="navbar-collapse collapse">
            <ul class="nav navbar-nav">
                <li><a href="index.html" title="Inicio">Inicio</a></li>
                <li class="active"><a href="administracion.html" title="">Administracion</a></li>
                <li><a href="nuevoproducto.html" title="">Añadir Productos</a></li>
            \langle/ul>
        \langlediv>
    </nav>
    <div class="container-fluid" id="listado">
        <h1>Edición de Productos</h1>
    \langle div>
</body>
</html>
```
#### • Contenido del fichero **js/administracion.js**:

```
// Inicializar la base de datos
var config = {
   apiKey: "AIzaSyANBMwjLUMhYwq2CDywa0Z47G2E3aJQ3ex",
   authDomain: "veigapp.firebaseapp.com",
   databaseURL: "https://veigapp.firebaseio.com",
   projectId: "firebase-veigapp",
   storageBucket: "firebase-veigapp.appspot.com",
   messagingSenderId: "841479533091"
};
firebase.initializeApp(config);
var database = firebase.database();
var referencia=database.ref("productos");
var productos={};
/*
```
Evento: value

The value event is used to read a static snapshot of the contents at a given database path,

as they existed at the time of the read event. It is triggered once with the initial data and again every time the data changes. The event callback is passed a snapshot containing all data at that location, including child data. In our code example above, value returned all of the blog posts in our app. Everytime a new blog post is added, the callback function will return all of the po \*/

```
// Eliminamos el contenido del listado para actualizarlo.
    $("#listado div.row").remove();
   productos=datos.val();
   // Recorremos los productos y los mostramos
    $.each(productos, function(indice,valor)
    {
        var prevProducto='<div class="row" id="'+indice+'"><div class="col-md-3 cabeceraProducto">';
       prevProducto+='<h2>'+valor.articulo+'</h2></div>';
       prevProducto+='<div class="row"><div class="col-md-3 cabeceraProducto">';
       prevProducto+='<h2>'+valor.precio+' ?.</h2></div>';
       prevProducto+='</div>';
       prevProducto+='<div class="row">';
       prevProducto+='<div class="col-md-3 imagenFix">';
       if (valor.imagen=='NONE')
           prevProducto+='<img alt="Sin Fotografía"/>';
        else
           prevProducto+='<img src="'+valor.imagen+'"/>';
        prevProducto+='</div>';
       prevProducto+='<div class="col-md-3">';
       prevProducto+='<p>'+valor.descripcion+'</p>';
       prevProducto+='</div>';
       prevProducto+='</div>';
       prevProducto+='<div class="row">';
       prevProducto+='<div class="col-md-3">';
       prevProducto+='<br/>button type="button" class="btn btn-warning" onclick="editarProducto(\''+indice+'\')">Editar Producto</butto
       prevProducto+='</div>';
       prevProducto+='<div class="col-md-3">';
       prevProducto+='<br/>sbutton type="button" class="btn btn-danger" onclick="borrarProducto(\''+indice+'\')">Borrar Producto</button<br/>
       prevProducto+='</div>';
       prevProducto+='</div>';
       prevProducto+='<div class="row espaciador">';
       prevProducto+='</div>';
       $(prevProducto).appendTo('#listado');
   });
},function(objetoError){
    console.log('Error de lectura:'+objetoError.code);
});
```
## <span id="page-14-0"></span>**Actualización de Datos**

{

- Primero añadiremos en el fichero **js/administracion.js** la **función** para realizar la edición de un producto:
- Contenido del fichero **js/administracion.js**:

```
// Inicializar la base de datos
var config = {
   apiKey: "AIzaSyANBMwjLUMhYwq2CDywa0Z47G2E3aJQ3ex",
   authDomain: "veigapp.firebaseapp.com",
   databaseURL: "https://veigapp.firebaseio.com",
   projectId: "firebase-veigapp",
   storageBucket: "firebase-veigapp.appspot.com",
   messagingSenderId: "841479533091"
};
firebase.initializeApp(config);
var database = firebase.database();
var referencia=database.ref("productos");
var productos={};
```
/\* Evento: value

```
The value event is used to read a static snapshot of the contents at a given database path,
as they existed at the time of the read event. It is triggered once with the initial data and again every time the data changes.
The event callback is passed a snapshot containing all data at that location, including child data. In our code example above,
value returned all of the blog posts in our app. Everytime a new blog post is added, the callback function will return all of the po
*/
referencia.on('value',function(datos)
{
    // Eliminamos el contenido del listado para actualizarlo.
   $("#listado div.row").remove();
   productos=datos.val();
   // Recorremos los productos y los mostramos
   $.each(productos, function(indice,valor)
    {
       var prevProducto='<div class="row" id="'+indice+'"><div class="col-md-3 cabeceraProducto">';
        prevProducto+='<h2>'+valor.articulo+'</h2></div>';
       prevProducto+='<div class="row"><div class="col-md-3 cabeceraProducto">';
       prevProducto+='<h2>'+valor.precio+' ?.</h2></div>';
       prevProducto+='</div>';
       prevProducto+='<div class="row">';
       prevProducto+='<div class="col-md-3 imagenFix">';
        if (valor.imagen=='NONE')
           prevProducto+='<img alt="Sin Fotografía"/>';
        else
           prevProducto+='<img src="'+valor.imagen+'"/>';
       prevProducto+='</div>';
       prevProducto+='<div class="col-md-3">';
       prevProducto+='<p>'+valor.descripcion+'</p>';
       prevProducto+='</div>';
       prevProducto+='</div>';
       prevProducto+='<div class="row">';
       prevProducto+='<div class="col-md-3">';
       prevProducto+='<br/>button type="button" class="btn btn-warning" onclick="editarProducto(\''+indice+'\')">Editar Producto</butto
       prevProducto+='</div>';
       prevProducto+='<div class="col-md-3">';
       prevProducto+='<br/>>button type="button" class="btn btn-danger" onclick="borrarProducto(\''+indice+'\')">Borrar Producto</button<br/>
       prevProducto+='</div>';
       prevProducto+='</div>';
       prevProducto+='<div class="row espaciador">';
       prevProducto+='</div>';
       $(prevProducto).appendTo('#listado');
   });
},function(objetoError){
   console.log('Error de lectura:'+objetoError.code);
});
function editarProducto(id)
{
   // Para pasar el ID a otro proceso lo hacemos a través de window.name
   window.name= id;
   // Cargamos la página editarproducto.html
   location.assign('editarproducto.html');
}
```
• Partiendo de una **copia** del fichero **nuevoproducto.html** vamos a crear **editarproducto.html**:

#### • Contenido del fichero **editarproducto.html**:

```
<!DOCTYPE html>
<html lang="es">
<head>
   <meta charset="UTF-8">
    <meta name="viewport" content="width=device-width, initial-scale=1">
    <link rel="stylesheet" type="text/css" href="https://maxcdn.bootstrapcdn.com/bootstrap/3.3.7/css/bootstrap.min.css">
    <link rel="stylesheet" type="text/css" href="css/custom.css">
    <script src="https://ajax.googleapis.com/ajax/libs/jquery/3.2.1/jquery.min.js"></script>
    <script src="https://maxcdn.bootstrapcdn.com/bootstrap/3.3.7/js/bootstrap.min.js"></script>
    <script src="https://www.gstatic.com/firebasejs/3.7.5/firebase.js"></script>
    <script src="js/editarproducto.js"></script>
    <title>Edición de Productos</title>
</head>
<body>
    <nav class="navbar navbar-inverse navbar-fixed-top">
        <div id="navbar" class="navbar-collapse collapse">
            <ul class="nav navbar-nav">
                <li><a href="index.html" title="Inicio">Inicio</a></li>
                <li class="active"><a href="administracion.html" title="">Administracion</a></li>
                <li><a href="nuevoproducto.html" title="">Añadir Productos</a></li>
            \langle/ul>
        \langlediv>\langle/nav><div class="container-fluid">
        <form id="formularioEdicion">
            <div class="form-group">
                <label for="articulo">Articulo</label>
                <input type="text" class="form-control" id="articulo">
            \langle div>
            <div class="form-group">
                <label for="descripcion">Descripción</label>
                <textarea class="form-control" id="descripcion" rows="3"></textarea>
            </div>
            <div class="form-group">
                <label for="precio">Precio</label>
                <input type="text" class="form-control" id="precio">
            \langlediv>
            <div class="form-group">
                <label for="imagen">Elegir Imagen</label>
                <input type="file" id="imagen">
                <p class="help-block">Elija una imagen para este artículo</p>
                <img id="previsualizacion">
            </div>
            <button type="button" class="btn btn-primary" id="botonActualizar">Actualizar Producto</button>
        </form>
    \langle div>
</body>
</html>
```
## • Contenido del fichero **js/editarproducto.js**:

```
$(document).ready(function()
{
    // Inicializar la base de datos
   var config = {
       apiKey: "AIzaSyANBMwjLUMhYwq2CDywa0Z47G2E3aJQ3ex",
       authDomain: "veigapp.firebaseapp.com",
       databaseURL: "https://veigapp.firebaseio.com",
       projectId: "firebase-veigapp",
       storageBucket: "firebase-veigapp.appspot.com",
       messagingSenderId: "841479533091"
    };
```

```
firebase.initializeApp(config);
var database = firebase.database();
var referencia=database.ref("productos");
```

```
var productoId= window.name;
   //console.log(productoId);
   var articulo, descripcion, precio, imagen;
   var producto={};
   // Buscamos el artículo.
   referencia.child(productoId).once('value',function(datos)
   {
       producto=datos.val();
       articulo= producto.articulo;
       descripcion= producto.descripcion;
       precio=producto.precio;
       imagenEdicion=producto.imagen;
       $('#articulo').val(articulo);
       $('#descripcion').val(descripcion);
       $('#precio').val(precio);
       $('#previsualizacion').attr('src',imagenEdicion);
   });
   $("#imagen").change(function()
   {
       var descriptor=new FileReader();
       descriptor.readAsDataURL(this.files[0]);
       descriptor.onloadend = function()
       {
           imagenEdicion=descriptor.result;
           $("#previsualizacion").attr("src",imagenEdicion);
       };
   });
   $("#botonActualizar").click(function()
   {
       var articulo=$("#articulo").val();
       var descripcion=$("#descripcion").val();
       var precio=$("#precio").val();
       var imagen=imagenEdicion;
       // Guardamos los datos en referencia
       referencia.child(productoId).update(
       {
           articulo: articulo,
           descripcion: descripcion,
           precio: precio,
           imagen: imagen,
       }, alFinalizar);
   });
   function alFinalizar(error)
   {
       if (error)
       {
           alert('Ha habido problemas al realizar la operación: '+error.code);
       }
       else{
           alert('Operación realizada con éxito !');
           location.assign('administracion.html');
       }
   }
});
```
## <span id="page-17-0"></span>**Borrado de Datos**

- La parte de borrado se completa programando la función **borrarProducto** dentro del fichero **js/administracion.js**:
- Contenido del fichero **js/administracion.js**:

```
var config = {
   apiKey: "AIzaSyANBMwjLUMhYwq2CDywa0Z47G2E3aJQ3ex",
    authDomain: "veigapp.firebaseapp.com",
   databaseURL: "https://veigapp.firebaseio.com",
   projectId: "firebase-veigapp",
   storageBucket: "firebase-veigapp.appspot.com",
   messagingSenderId: "841479533091"
};
firebase.initializeApp(config);
var database = firebase.database();
var referencia=database.ref("productos");
var productos={};
/*
Evento: value
The value event is used to read a static snapshot of the contents at a given database path,
as they existed at the time of the read event. It is triggered once with the initial data and again every time the data changes.
The event callback is passed a snapshot containing all data at that location, including child data. In our code example above,
value returned all of the blog posts in our app. Everytime a new blog post is added, the callback function will return all of the po
*/
referencia.on('value',function(datos)
{
    // Eliminamos el contenido del listado para actualizarlo.
   $("#listado div.row").remove();
   productos=datos.val();
   // Recorremos los productos y los mostramos
   $.each(productos, function(indice,valor)
    {
       var prevProducto='<div class="row" id="'+indice+'"><div class="col-md-3 cabeceraProducto">';
       prevProducto+='<h2>'+valor.articulo+'</h2></div>';
       prevProducto+='<div class="row"><div class="col-md-3 cabeceraProducto">';
        prevProducto+='<h2>'+valor.precio+' ?.</h2></div>';
       prevProducto+='</div>';
       prevProducto+='<div class="row">';
       prevProducto+='<div class="col-md-3 imagenFix">';
        if (valor.imagen=='NONE')
           prevProducto+='<img alt="Sin Fotografía"/>';
        else
           prevProducto+='<img src="'+valor.imagen+'"/>';
        prevProducto+='</div>';
       prevProducto+='<div class="col-md-3">';
       prevProducto+='<p>'+valor.descripcion+'</p>';
       prevProducto+='</div>';
       prevProducto+='</div>';
       prevProducto+='<div class="row">';
       prevProducto+='<div class="col-md-3">';
        prevProducto+='<br/>>button type="button" class="btn btn-warning" onclick="editarProducto(\''+indice+'\')">Editar Producto</butto
       prevProducto+='</div>';
       prevProducto+='<div class="col-md-3">';
       prevProducto+='<br/>>button type="button" class="btn btn-danger" onclick="borrarProducto(\''+indice+'\')">Borrar Producto</button<br/>
       prevProducto+='</div>';
       prevProducto+='</div>';
       prevProducto+='<div class="row espaciador">';
       prevProducto+='</div>';
```

```
$(prevProducto).appendTo('#listado');
```

```
},function(objetoError){
   console.log('Error de lectura:'+objetoError.code);
});
function editarProducto(id)
{
   // Para pasar el ID a otro proceso lo hacemos a través de window.name
   window.name= id;
   // Cargamos la página editarproducto.html
   location.assign('editarproducto.html');
}
function borrarProducto(id)
{
   if (confirm("¿Está seguro/a de que quiere borrar este artículo?") == true)
   \left\{ \right.referencia.child(id).remove();
   }
}
```
## <span id="page-19-0"></span>**Autenticación en Firebase**

- Vamos a dar un poco de **seguridad** a nuestra **aplicación** en **Firebase** para incorporar autenticación a los datos.
- **Firebase** nos permite usar **diferentes modos de autenticación E-mail, facebook, twitter**, etc.. para acceder a las aplicaciones:

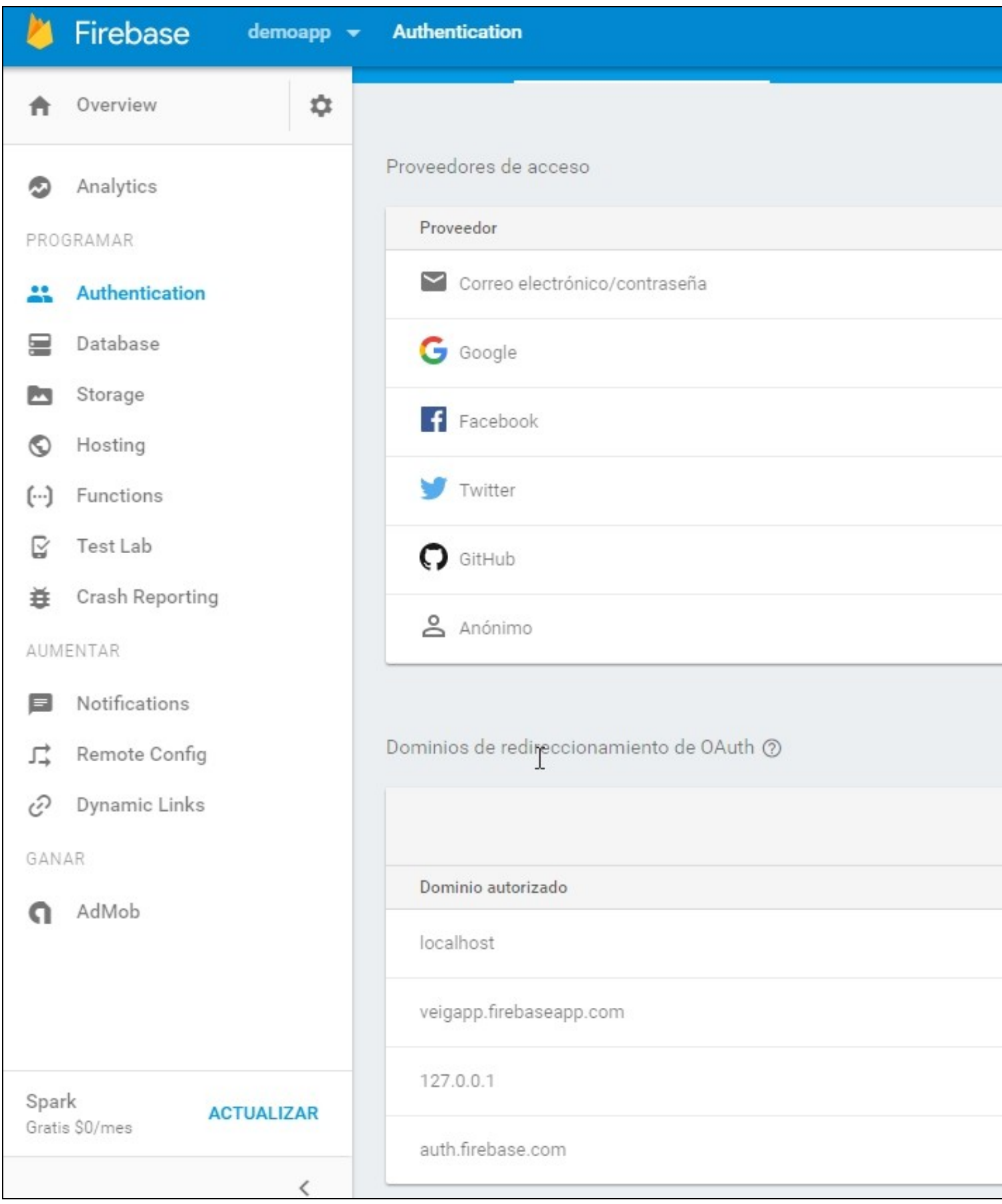

- Vamos a probar la **autenticación** a través de **E-mail y Password**.
- Para ello **activaremos** dicha opción en el **dashboard** de Firebase.

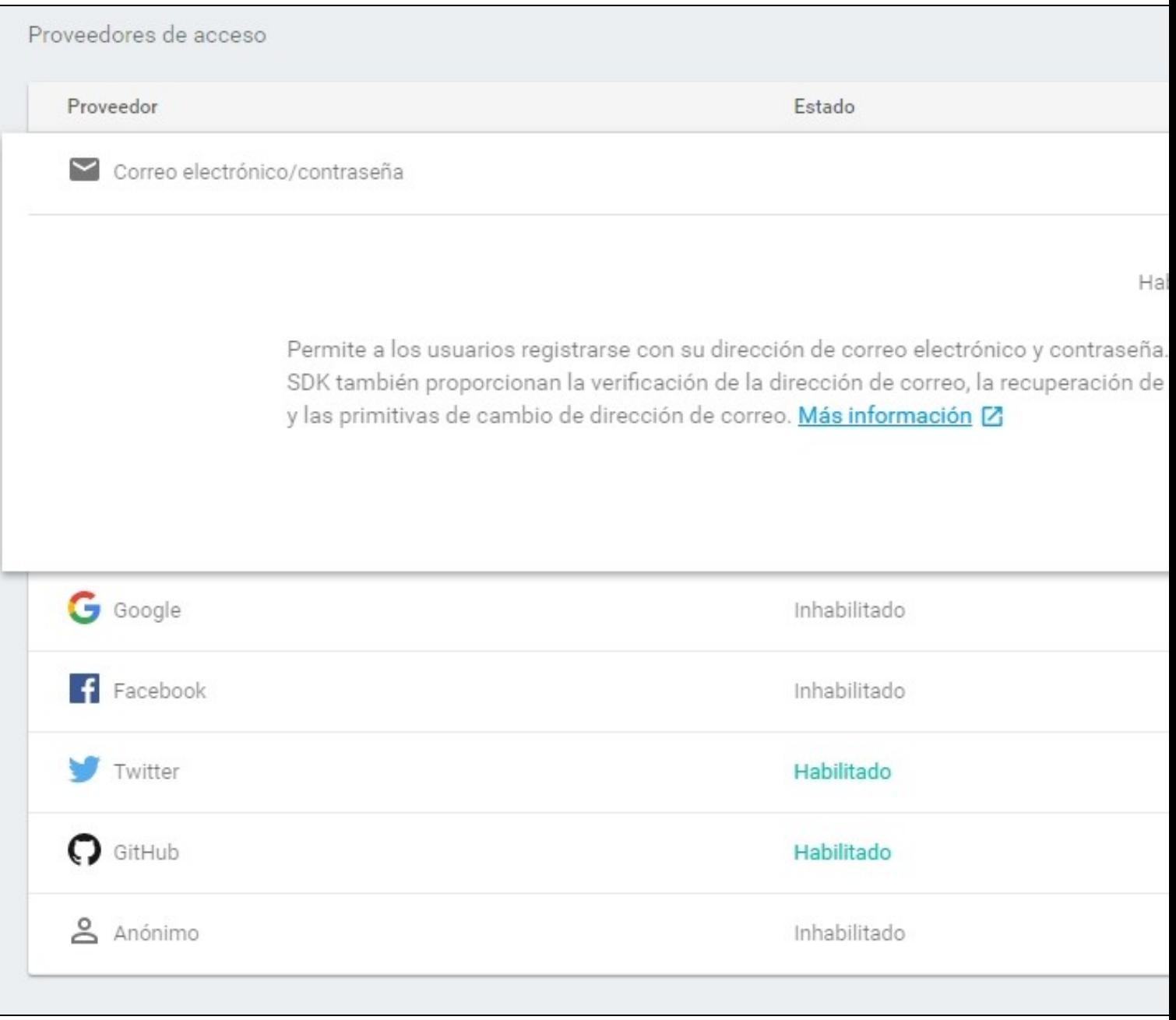

## <span id="page-22-0"></span>**Registro**

• Creamos la página **registro.html**:

```
Registro de Usuarios
Dirección E-mail:
  Introduzca su e-mail
Contraseña:
  Introduzca contraseña
Confirmar Contraseña:
  Confirme contraseña
  Registrar
                    Cancelar
       <!DOCTYPE html>
       <html lang="es">
       <head>
           <meta charset="UTF-8">
           <meta name="viewport" content="width=device-width, initial-scale=1">
           <link rel="stylesheet" type="text/css" href="https://maxcdn.bootstrapcdn.com/bootstrap/3.3.7/css/bootstrap.min.css">
           <link rel="stylesheet" type="text/css" href="css/custom.css">
           <script src="https://ajax.googleapis.com/ajax/libs/jquery/3.2.1/jquery.min.js"></script>
           <script src="https://maxcdn.bootstrapcdn.com/bootstrap/3.3.7/js/bootstrap.min.js"></script>
           <script src="https://www.gstatic.com/firebasejs/3.7.5/firebase.js"></script>
           <script src="js/registro.js"></script>
           <title>Registro de Usuarios</title>
       </head>
       <body>
           <div class="container-fluid">
              <h2>Registro de Usuarios</h2>
              <form id="formularioRegistro">
                  <div class="form-group">
                      <label for="email">Dirección E-mail: </label>
                      <input type="text" class="form-control" id="email" placeholder="Introduzca su e-mail">
                  \langlediv>
                   <div class="form-group">
                      <label for="password">Contraseña: </label>
                      <input type="password" class="form-control" id="password" placeholder="Introduzca contraseña">
                  </div>
                  <div class="form-group">
                      <label for="password2">Confirmar Contraseña: </label>
                      <input type="password" class="form-control" id="password2" placeholder="Confirme contraseña">
                  </div>
                  <button type="button" class="btn btn-primary" id="botonRegistro">Registrar</button>
                  <button type="button" class="btn btn-warning" id="botonCancelar">Cancelar</button>
              </form>
           \langlediv>
       </body>
       \langle/html>
```
#### • Crearemos la página **js/registro.js**:

```
// Inicializar la base de datos
var config = {
   apiKey: "AIzaSyANBMwjLUMhYwq2CDywa0Z47G2E3aJQ3ex",
   authDomain: "veigapp.firebaseapp.com",
   databaseURL: "https://veigapp.firebaseio.com",
   projectId: "firebase-veigapp",
   storageBucket: "firebase-veigapp.appspot.com",
   messagingSenderId: "841479533091"
};
firebase.initializeApp(config);
var email,password,passwordConfirm;
function exito()
{
 alert('Se ha creado la cuenta de usuario correctamente. ');
 location.assign('index.html');
}
function alFinalizar(error)
{
   // console.log(error);
   if (error!=='undefined')
   {
       // Códigos de error:
       // auth/invalid-email
       // auth/weak-password
       // auth/email-already-in-use
       switch(error.code)
        {
           case 'auth/email-already-in-use':
           alert('ERROR: No se puede crear la nueva cuenta de usuario, por que el e-mail ya está en uso !');
           break;
           case 'auth/invalid-email':
           alert('ERROR: El e-mail facilitado no es un e-mail correcto.');
           break;
           default:
           alert('Se ha producido un error al crear el usuario.\n\n'+error+'\n');
           break;
       }
   }
}
$(function()
{
    // Programamos el click de los botones del formulario:
   $("#botonRegistro").click(function()
    {
       email=$("#email").val();
       password=$("#password").val();
       passwordConfirm=$("#password2").val();
       if (password != passwordConfirm)
        {
           alert("Error: Las contraseñas son distintas!");
        }
       else
           firebase.auth().createUserWithEmailAndPassword(email,password).then(exito).catch(alFinalizar);
   });
    $("#botonCancelar").click(function()
    {
       location.assign('index.html');
   });
```
• Creamos la página **login.html**:

```
Login/registro de Usuarios
Dirección email:
  Introduzca su e-mail
Contraseña:
  Introduzca contraseña
  Login
               Registro
                              Cancelar
       <!DOCTYPE html>
       <html lang="es">
       <head>
          <meta charset="UTF-8">
          <meta name="viewport" content="width=device-width, initial-scale=1">
           <link rel="stylesheet" type="text/css" href="https://maxcdn.bootstrapcdn.com/bootstrap/3.3.7/css/bootstrap.min.css">
           <link rel="stylesheet" type="text/css" href="css/custom.css">
          <script src="https://ajax.googleapis.com/ajax/libs/jquery/3.2.1/jquery.min.js"></script>
          <script src="https://maxcdn.bootstrapcdn.com/bootstrap/3.3.7/js/bootstrap.min.js"></script>
          <script src="https://www.gstatic.com/firebasejs/3.7.5/firebase.js"></script>
          <script src="js/login.js"></script>
           <title>Login de Usuarios</title>
       </head>
       <body>
           <div class="container-fluid">
              <h1>Login/registro de Usuarios</h1>
              <div id="spinner"></div>
              <form id="formularioRegistro">
                  <div class="form-group">
                      <label for="email">Dirección E-mail: </label>
                      <input type="text" class="form-control" id="email" placeholder="Introduzca su e-mail">
                  </div>
                  <div class="form-group">
                      <label for="password">Contraseña: </label>
                      <input type="password" class="form-control" id="password" placeholder="Introduzca contraseña">
                  \langlediv>
                  <button type="button" class="btn btn-success" id="botonLogin">Login</button>
                  <button type="button" class="btn btn-primary" id="botonRegistro">Registro</button>
                  <button type="button" class="btn btn-warning" id="botonCancelar">Cancelar</button>
              </form>
           \langlediv></body>
       </html>
     • Crearemos la página js/login.js:
```

```
// Inicializar la base de datos
var config = {
   apiKey: "AIzaSyANBMwjLUMhYwq2CDywa0Z47G2E3aJQ3ex",
   authDomain: "veigapp.firebaseapp.com",
   databaseURL: "https://veigapp.firebaseio.com",
   projectId: "firebase-veigapp",
```

```
storageBucket: "firebase-veigapp.appspot.com",
    messagingSenderId: "841479533091"
};
firebase.initializeApp(config);
function exito()
{
   $("#spinner").html("");
   location.assign('index.html');
}
$(function()
{
   $("#botonLogin").click(function()
    {
       $("#spinner").html("<img src='img/spinner.gif' style='width:25px; height:25px;'/>");
       var email=$("#email").val();
       var password=$("#password").val();
        firebase.auth().signInWithEmailAndPassword(email, password).then(exito).catch(function(error)
        {
           $("#spinner").html("");
           //console.log(error);
           alert ("Error detectado:\n\n"+error.message);
       });
   });
    $("#botonRegistro").click(function()
    {
       location.assign('registro.html');
    });
    $("#botonCancelar").click(function()
    {
       location.assign('index.html');
   });
});
```
## <span id="page-25-0"></span>**Administración (usuarios autenticados)**

• Editamos la página **js/administracion.js** para tener en cuenta el usuario logueado:

```
// Inicializar la base de datos
var config = {
   apiKey: "AIzaSyANBMwjLUMhYwq2CDywa0Z47G2E3aJQ3ex",
   authDomain: "veigapp.firebaseapp.com",
   databaseURL: "https://veigapp.firebaseio.com",
   projectId: "firebase-veigapp",
   storageBucket: "firebase-veigapp.appspot.com",
    messagingSenderId: "841479533091"
};
firebase.initializeApp(config);
var database = firebase.database();
var referencia=database.ref("productos");
var productos={};
// Chequeamos la autenticación antes de acceder al resto de contenido de este fichero.
firebase.auth().onAuthStateChanged(function(user) {
 if (user)
  {
   console.log(user);
   console.log('Usuario: '+user.uid+' está logueado con '+user.providerData[0].providerId);
   var logueado='<li><p class="navbar-text navbar-center">'+user.email+'</p></li>';
   logueado+='<li><button type="button" class="btn btn-warning navbar-btn" id="botonLogout">Salir</button></li>';
   $(logueado).appendTo('.nav');
   $("#botonLogout").click(desconectar);
```

```
} else
{
    console.log('Usuario no logueado');
   location.assign('login.html');
}
});
function desconectar()
{
   firebase.auth().signOut().then(function() {
      location.assign('index.html');
   }, function(error)
   {
     alert("Error al intentar desconectarse.");
 });
}
/*
Evento: value
The value event is used to read a static snapshot of the contents at a given database path,
as they existed at the time of the read event. It is triggered once with the initial data and again every time the data changes.
The event callback is passed a snapshot containing all data at that location, including child data. In our code example above,
value returned all of the blog posts in our app. Everytime a new blog post is added, the callback function will return all of the po
*/
referencia.on('value',function(datos)
{
    // Eliminamos el contenido del listado para actualizarlo.
    $("#listado div.row").remove();
   productos=datos.val();
   // Recorremos los productos y los mostramos
   $.each(productos, function(indice,valor)
    {
       var prevProducto='<div class="row" id="'+indice+'"><div class="col-md-3 cabeceraProducto">';
       prevProducto+='<h2>'+valor.articulo+'</h2></div>';
       prevProducto+='<div class="row"><div class="col-md-3 cabeceraProducto">';
       prevProducto+='<h2>'+valor.precio+' ?.</h2></div>';
       prevProducto+='</div>';
       prevProducto+='<div class="row">';
       prevProducto+='<div class="col-md-3 imagenFix">';
        if (valor.imagen=='NONE')
           prevProducto+='<img alt="Sin Fotografía"/>';
        else
           prevProducto+='<img src="'+valor.imagen+'"/>';
       prevProducto+='</div>';
       prevProducto+='<div class="col-md-3">';
       prevProducto+='<p>'+valor.descripcion+'</p>';
       prevProducto+='</div>';
       prevProducto+='</div>';
       prevProducto+='<div class="row">';
       prevProducto+='<div class="col-md-3">';
       prevProducto+='<button type="button" class="btn btn-warning" onclick="editarProducto(\''+indice+'\')">Editar Producto</butto
       prevProducto+='</div>';
       prevProducto+='<div class="col-md-3">';
       prevProducto+='<br/>button type="button" class="btn btn-danger" onclick="borrarProducto(\''+indice+'\')">Borrar Producto</button<br/>
       prevProducto+='</div>';
       prevProducto+='</div>';
        prevProducto+='<div class="row espaciador">';
```
prevProducto+='</div>';

```
$(prevProducto).appendTo('#listado');
    });
},function(objetoError){
   console.log('Error de lectura:'+objetoError.code);
});
function editarProducto(id)
{
    // Para pasar el ID a otro proceso lo hacemos a través de window.name
    window.name= id;
   // Cargamos la página editarproducto.html
   location.assign('editarproducto.html');
}
function borrarProducto(id)
{
    if (confirm("¿Está seguro/a de que quiere borrar este artículo?") == true)
   {
        referencia.child(id).remove();
    }
}
```
• Aspecto de la **administración** con el **usuario logueado**:

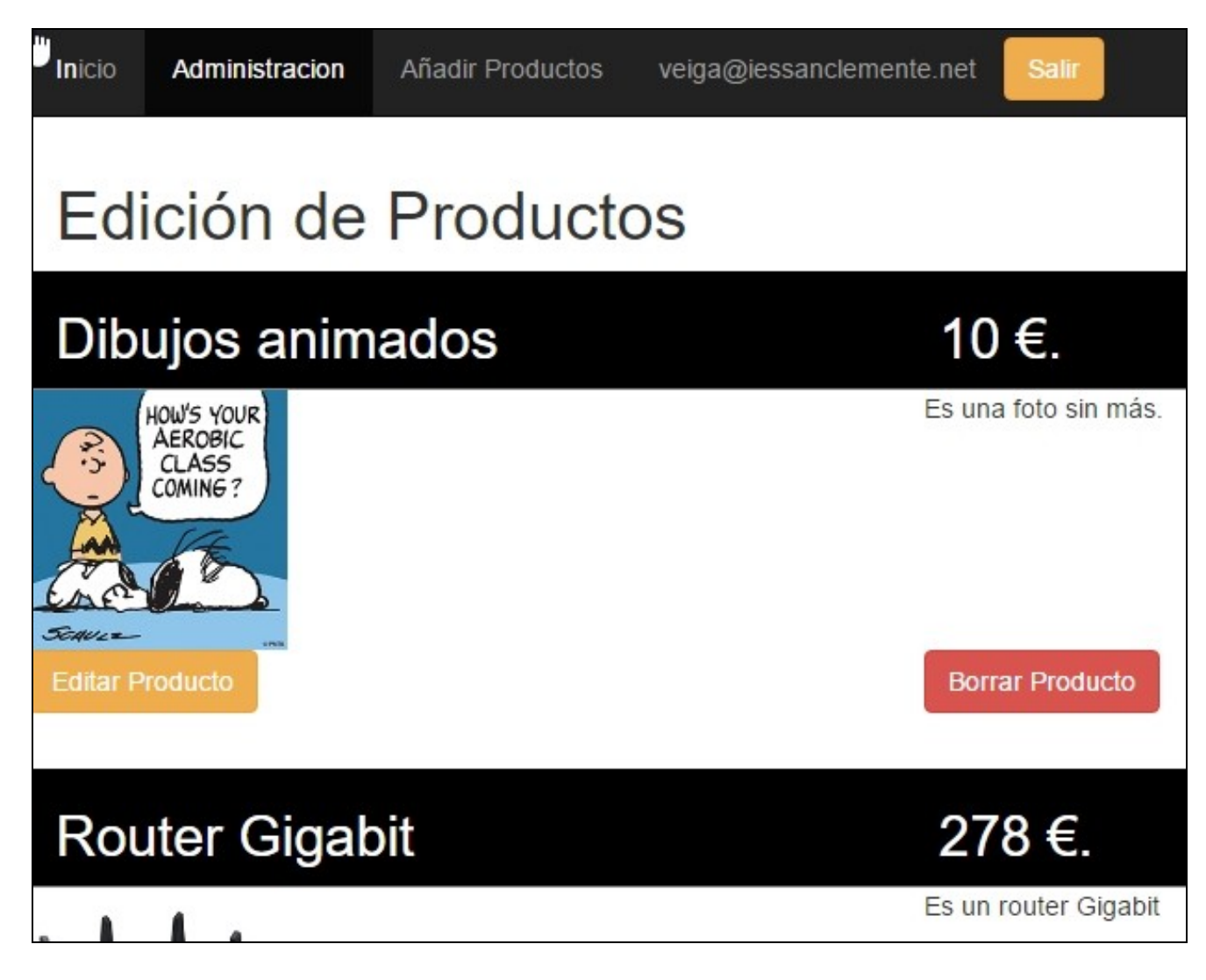

## <span id="page-28-0"></span>**Nuevo Producto (usuarios autenticados)**

• Editamos la página **js/nuevoproducto.js** para tener en cuenta el usuario logueado:

```
$(document).ready(function()
{
   // Inicializar la base de datos
   var config = {
       apiKey: "AIzaSyANBMwjLUMhYwq2CDywa0Z47G2E3aJQ3ex",
       authDomain: "veigapp.firebaseapp.com",
       databaseURL: "https://veigapp.firebaseio.com",
       projectId: "firebase-veigapp",
       storageBucket: "firebase-veigapp.appspot.com",
       messagingSenderId: "841479533091"
   };
    firebase.initializeApp(config);
   var database = firebase.database();
   var articulo;
   var descripcion;
   var precio;
   var imagen;
   // Chequeamos la autenticación antes de acceder al resto de contenido de este fichero.
    firebase.auth().onAuthStateChanged(function(user)
    {
       if (user)
       {
           console.log(user);
           console.log('Usuario: '+user.uid+' está logueado con '+user.providerData[0].providerId);
            var logueado='<li><p class="navbar-text navbar-center">'+user.email+'</p></li>';
           logueado+='<li><button type="button" class="btn btn-warning navbar-btn" id="botonLogout">Salir</button></li>';
           $(logueado).appendTo('.nav');
           $("#botonLogout").click(desconectar);
       } else
       \left\{ \right.console.log('Usuario no logueado');
           location.assign('login.html');
        }
   });
    function desconectar()
    {
        firebase.auth().signOut().then(function()
       {
          location.assign('index.html');
      }, function(error)
      {
         alert("Error al intentar desconectarse.");
     });
    }
    $("#imagen").change(function()
    {
        var descriptor=new FileReader();
       descriptor.readAsDataURL(this.files[0]);
       descriptor.onloadend = function()
        {
           imagen=descriptor.result;
           $("#previsualizacion").attr("src",imagen);
       };
    });
    $("#formularioAlta").change(function()
    {
```

```
articulo=$("#articulo").val();
```

```
descripcion=$("#descripcion").val();
    precio=$("#precio").val();
    if (articulo && descripcion && precio)
    {
        $("#botonGuardar").prop("disabled",false);
    }
    else
    {
        $("#botonGuardar").prop("disabled",true);
    }
});
$("#botonGuardar").click(function()
{
    articulo=$("#articulo").val();
    descripcion=$("#descripcion").val();
   precio=$("#precio").val();
    if (!imagen)
    {
        imagen="NONE";
    }
    // Indicamos que la referencia base de nuestra base de datos es productos (algo así como el padre)
    // del que colgarán el resto de nodos hijos.
    /*
     var usersRef = new Firebase('https://samplechat.firebaseio-demo.com/users');
     var fredRef = usersRef.child('fred');
     var fredFirstNameRef = fredRef.child('name/first');
     */
    var referencia=database.ref("productos");
    // De la siguiente forma el método sobreescribe los datos
/*
     referencia.set(
     {
         articulo: articulo,
        descripcion: descripcion,
        precio: precio,
         imagen: imagen
     });
     */
    // Ahora estamos poniendo el articulo como clave en la colección
    // De esta manera podremos añadir nuevos articulos o actualizar uno ya existente.
/*
     referencia.child(articulo).set(
     {
        descripcion: descripcion,
       precio: precio,
        imagen: imagen
     });
     */
    // Si queremos permitir que hayas artículos con nombres duplicados entonces tendremos
    // que decirle a Firebase que utilice otra clave en lugar del nombre del articulo.
    // Usaremos el método push en lugar de set
    referencia.push(
    {
       articulo: articulo,
       descripcion: descripcion,
       precio: precio,
        imagen: imagen
    },function()
    {
        alert('El alta se ha realizado correctamente');
    });
});
```
• Aspecto de la **Añadir Productos** con el **usuario logueado**:

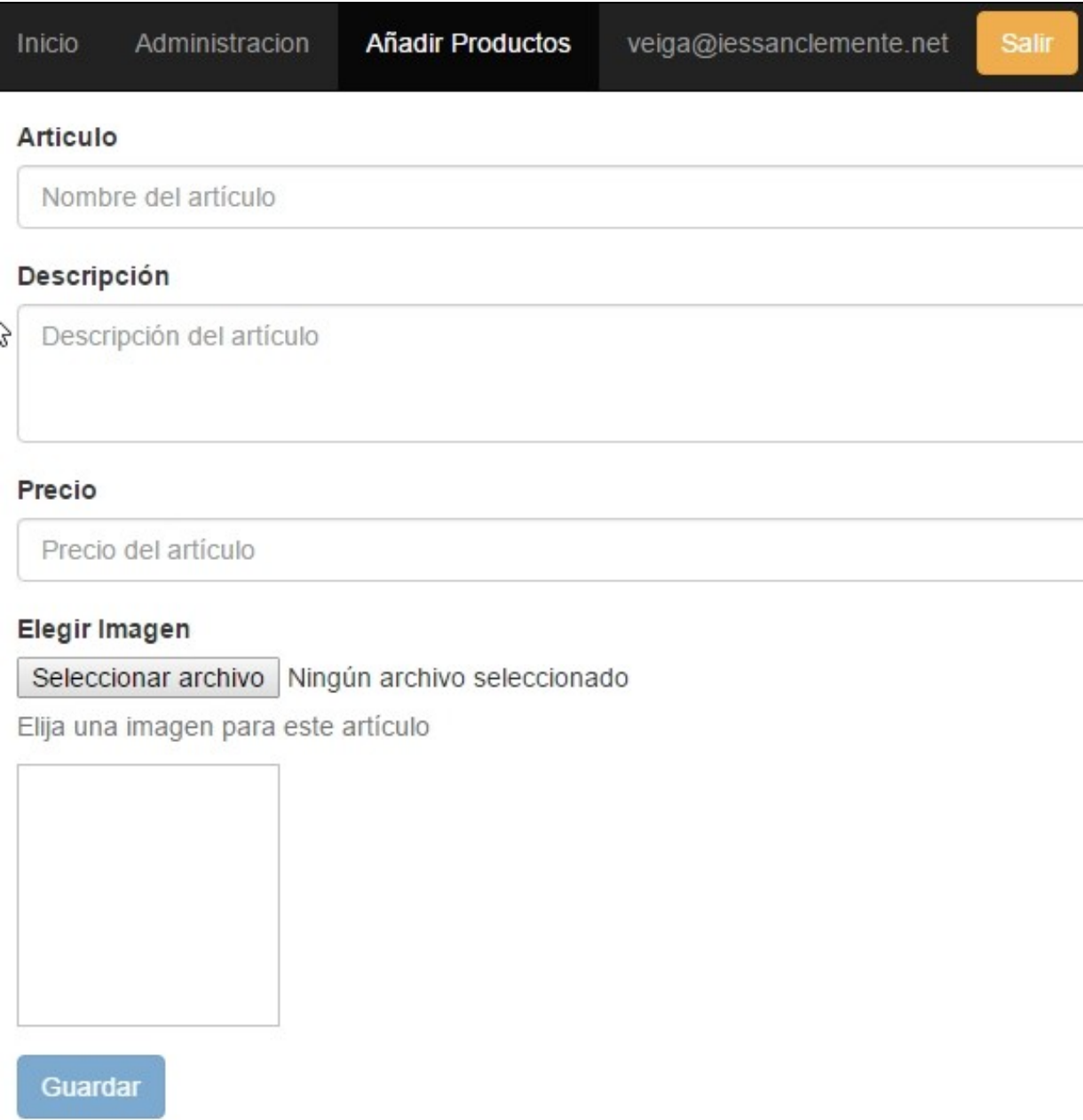

## <span id="page-31-0"></span>**Editar Producto (usuarios autenticados)**

• Editamos la página **js/editarproducto.js** para tener en cuenta el usuario logueado:

```
$(document).ready(function()
{
   // Inicializar la base de datos
   var config = {
       apiKey: "AIzaSyANBMwjLUMhYwq2CDywa0Z47G2E3aJQ3ex",
       authDomain: "veigapp.firebaseapp.com",
       databaseURL: "https://veigapp.firebaseio.com",
       projectId: "firebase-veigapp",
       storageBucket: "firebase-veigapp.appspot.com",
       messagingSenderId: "841479533091"
   };
   firebase.initializeApp(config);
   var database = firebase.database();
   var referencia=database.ref("productos");
   var productoId= window.name;
   //console.log(productoId);
   var articulo, descripcion, precio, imagen;
   var producto={};
   // Chequeamos la autenticación antes de acceder al resto de contenido de este fichero.
   firebase.auth().onAuthStateChanged(function(user)
   {
       if (user)
       {
           console.log(user);
           console.log('Usuario: '+user.uid+' está logueado con '+user.providerData[0].providerId);
           var loqueado='<li><p class="navbar-text navbar-center">'+user.email+'</p></li>';
           logueado+='<li><button type="button" class="btn btn-warning navbar-btn" id="botonLogout">Salir</button></li>';
           $(logueado).appendTo('.nav');
           $("#botonLogout").click(desconectar);
       } else
       {
           console.log('Usuario no logueado');
           location.assign('login.html');
       }
   });
   function desconectar()
   {
       firebase.auth().signOut().then(function()
       {
          location.assign('index.html');
      }, function(error)
      \{alert("Error al intentar desconectarse.");
     });
   }
   // Buscamos el artículo.
   referencia.child(productoId).once('value',function(datos)
   {
       producto=datos.val();
       articulo= producto.articulo;
       descripcion= producto.descripcion;
       precio=producto.precio;
       imagenEdicion=producto.imagen;
       $('#articulo').val(articulo);
       $('#descripcion').val(descripcion);
       $('#precio').val(precio);
       $('#previsualizacion').attr('src',imagenEdicion);
```

```
$("#imagen").change(function()
    {
       var descriptor=new FileReader();
       descriptor.readAsDataURL(this.files[0]);
       descriptor.onloadend = function()
        {
            imagenEdicion=descriptor.result;
            $("#previsualizacion").attr("src",imagenEdicion);
       };
    });
    $("#botonActualizar").click(function()
    {
       var articulo=$("#articulo").val();
       var descripcion=$("#descripcion").val();
       var precio=$("#precio").val();
       var imagen=imagenEdicion;
        // Guardamos los datos en referencia
       referencia.child(productoId).update(
        {
           articulo: articulo,
           descripcion: descripcion,
           precio: precio,
           imagen: imagen,
        }, alFinalizar);
    });
    function alFinalizar(error)
    {
       if (error)
        {
           alert('Ha habido problemas al realizar la operación: '+error.code);
        }
       else{
           alert('Operación realizada con éxito !');
           location.assign('administracion.html');
       }
   }
});
```
## <span id="page-32-0"></span>**Hosting en Firebase**

- Firebase ofrece hosting de nuestra aplicación. **<https://firebase.google.com/docs/hosting/?hl=es>**
- Información de cómo configurar el hosting en la sección **Hosting** del **menú izquierdo**.
- Es necesario tener instalado previamente **Node.js**: **<https://nodejs.org/en/>**
- Tendremos que instalar **FIREBASE CLI** desde **npm**. **<https://firebase.google.com/docs/cli/?hl=es>**

### <span id="page-32-1"></span>**Configuración de las herramientas para trabajar desde línea de comandos**

```
# Instalamos firebase-tools a nivel global
npm install -g firebase-tools
# Cerramos la línea de comandos y volvemos a abrirla para ejecutar el comando "firebase login" para permitir el acceso de nuestra ap
# Se abrirá una ventana de navegador, dónde tendremos que autorizar el acceso a nuestra base de datos.
firebase login
# Obtendremos algo como ésto:
D:\xampp\htdocs\web\_dev\www.veiga.local\firebasegoogle>firebase login
? Allow Firebase to collect anonymous CLI usage information? Yes
Visit this URL on any device to log in:
https://accounts.google.com/o/oauth2/auth?client_id=563584335869-fgrhgmd47bq......
Waiting for authentication...
# Se abrirá en el navegador una ventana de autorización:
```
• Aspecto de la **ventana de autorización** de acceso a Firebase:

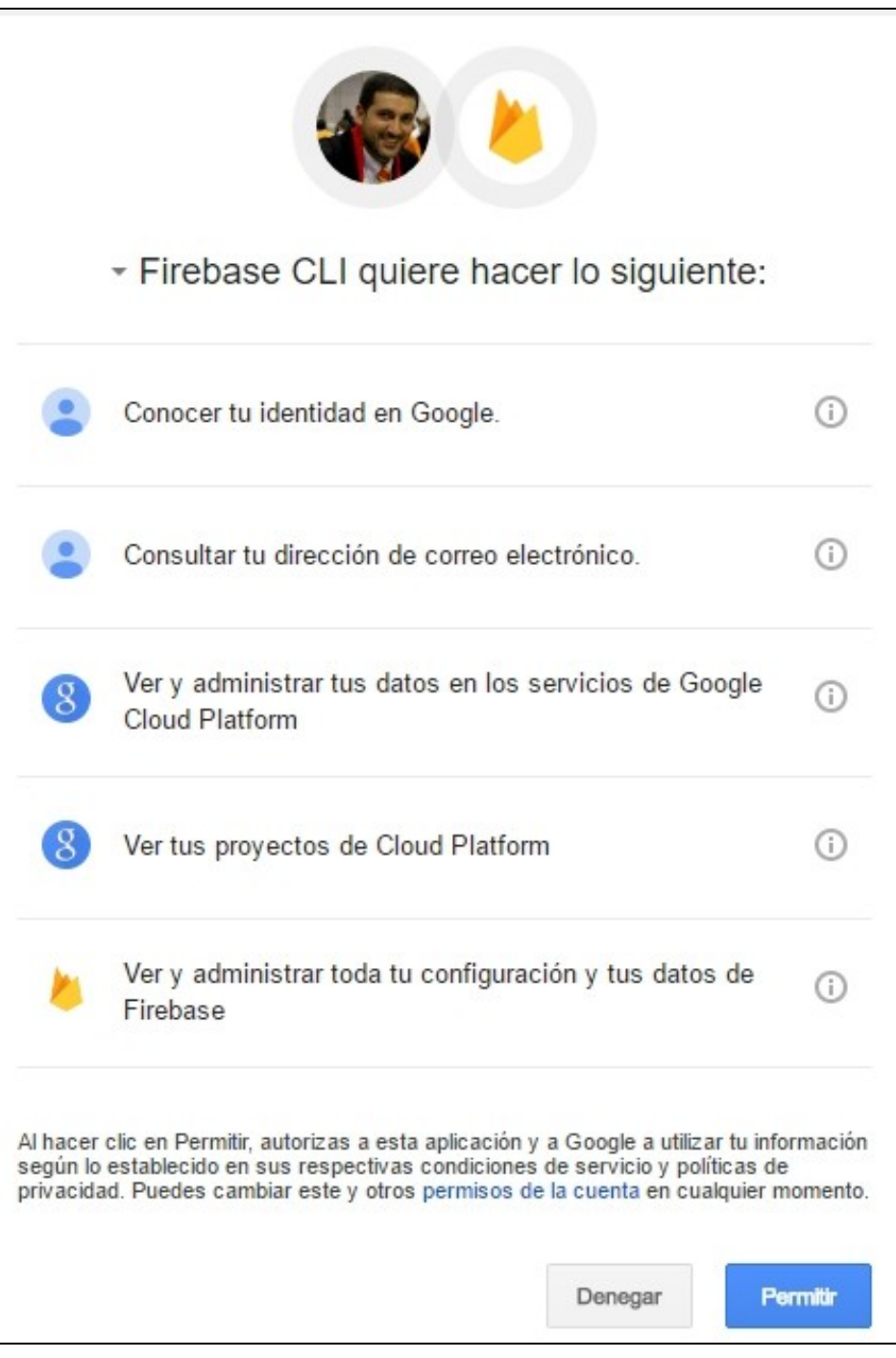

• Aspecto de la **ventana de confirmación de autorización** de acceso a Firebase:

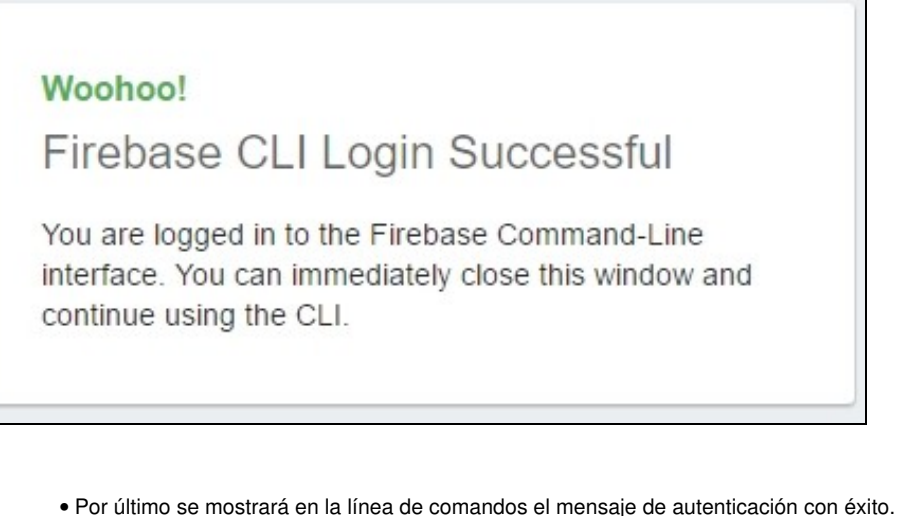

• A partir de este momento podremos interactuar con Firebase a través de la línea de comandos.

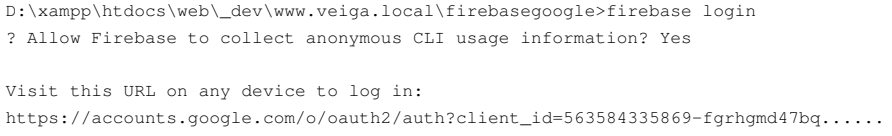

Waiting for authentication...

+ Success! Logged in as veiga@iessanclemente.net

## <span id="page-34-0"></span>**Inicialización y envío de la aplicación a Firebase**

#### • **Listado de aplicaciones** con **firebase list**:

# Para ver todas nuestras aplicaciones de Firebase lo haremos con '''firebase list''': D:\xampp\htdocs\web\\_dev\www.veiga.local\firebasegoogle>firebase list

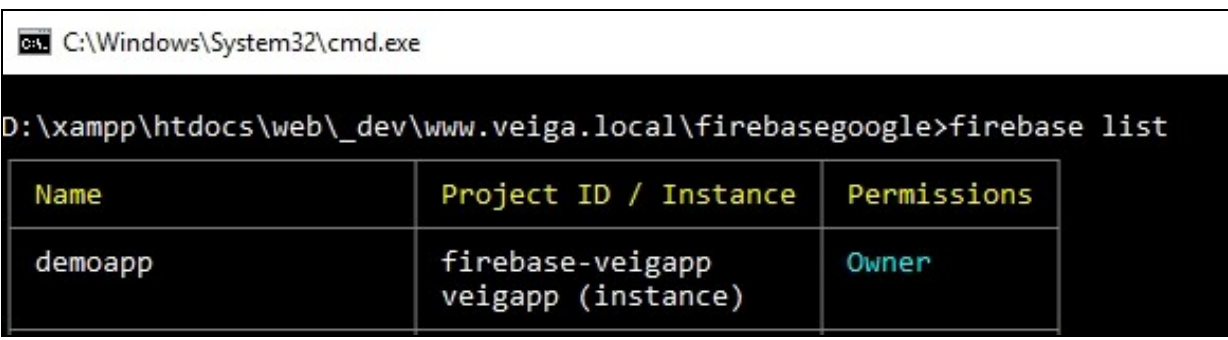

- A Firebase le tendremos que indicar qué carpeta es la que queremos subir al servidor.
- Para ello creamos una **carpeta en nuestro proyecto** llamada **deploy** y **hacemos una copia de todo nuestro proyecto allí dentro**.
- Entramos desde la línea de comandos en la carpeta principal de nuestro proyecto (**no entrar en la carpeta deploy**).
- Una vez dentro de la carpeta del proyecto ejecutaremos el comando **firebase init** :

# Le indicamos que queremos Hosting, para ello usamos los cursores y el espaciador para dejar marcado solamente Hosting.

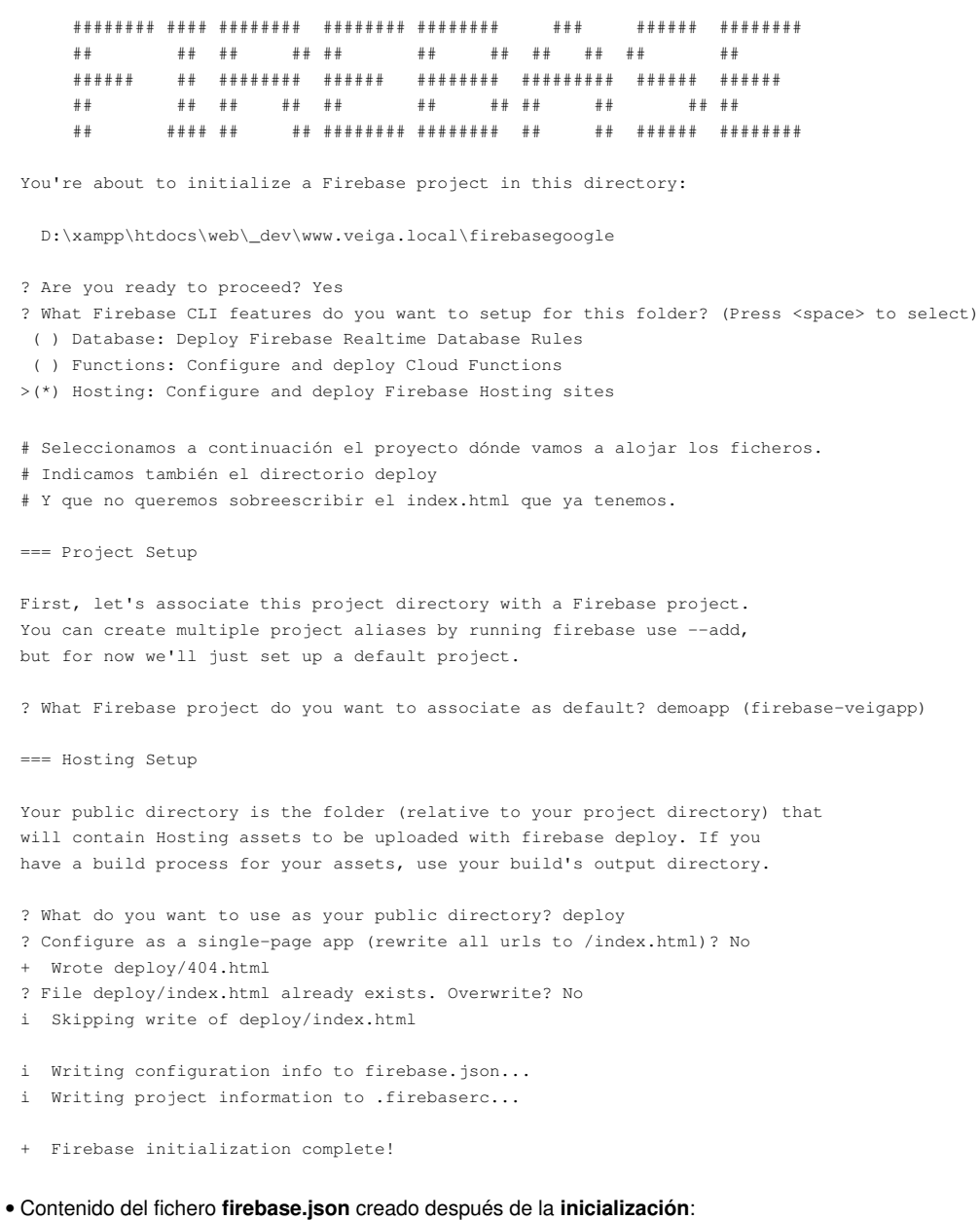

```
# Contenido del fichero firebase.json:
{
"hosting": {
  "public": "deploy"
 }
}
```
## • Para **subir la aplicación al servidor** se hace con **firebase deploy**:

D:\xampp\htdocs\web\\_dev\www.veiga.local\firebasegoogle>firebase deploy

```
=== Deploying to 'firebase-veigapp'...
```
- i deploying hosting
- i hosting: preparing deploy directory for upload...
- + hosting: 15 files uploaded successfully
- i starting release process (may take several minutes)...
- + Deploy complete!

Project Console: https://console.firebase.google.com/project/firebase-veigapp/overview

• La **URL de nuestra aplicación** será: **<https://veigapp.firebaseapp.com>**

• La **URL del Dashboard** será: **<https://console.firebase.google.com/project/firebase-veigapp/overview>**

## • **Aspecto de la aplicación en el DashBoard**.

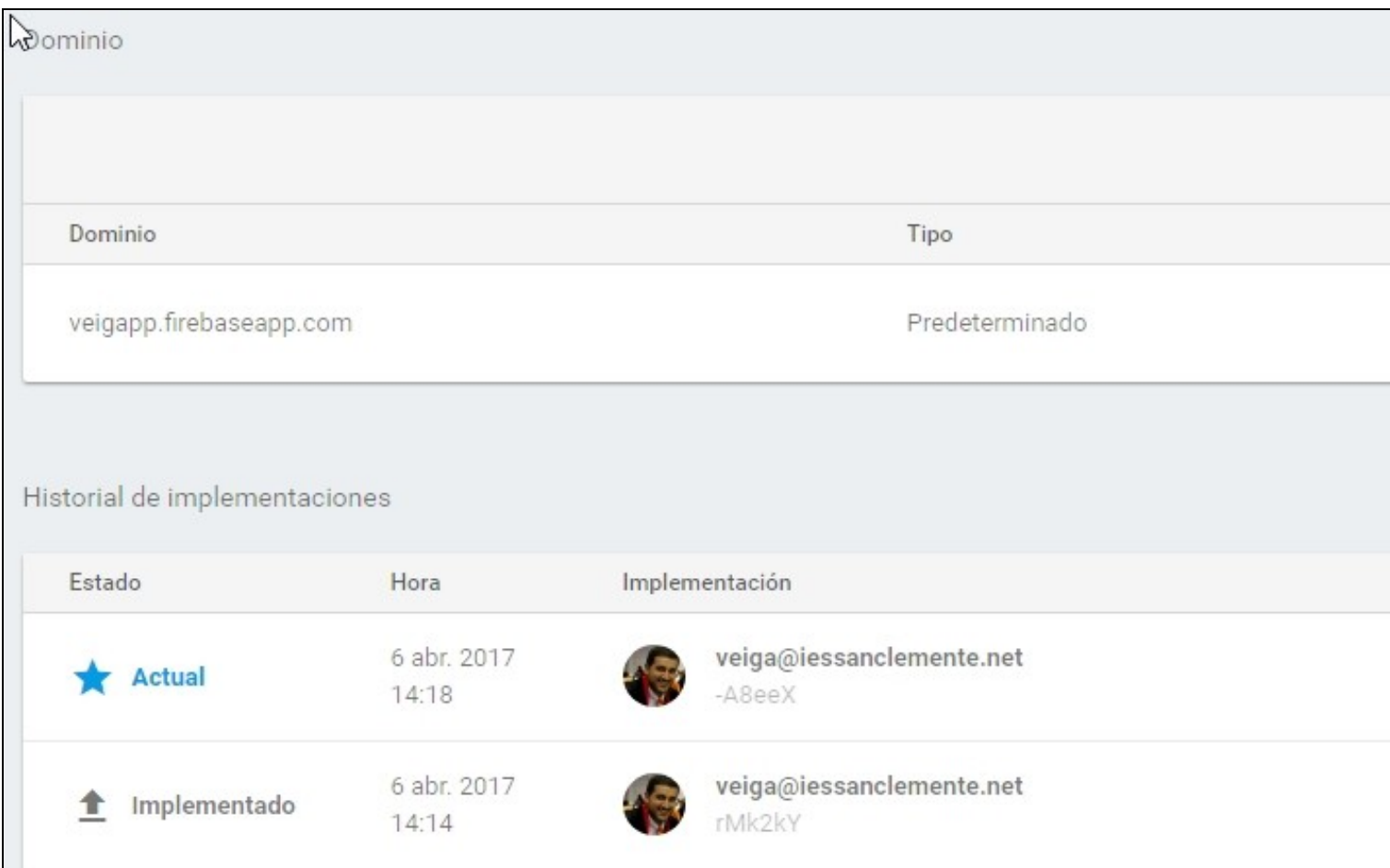

Se podrán realizar todos los envíos que queramos con **firebase deploy** y desde el **DashBoard** podremos **revertir** o **eliminar** la **versión** que • queramos.

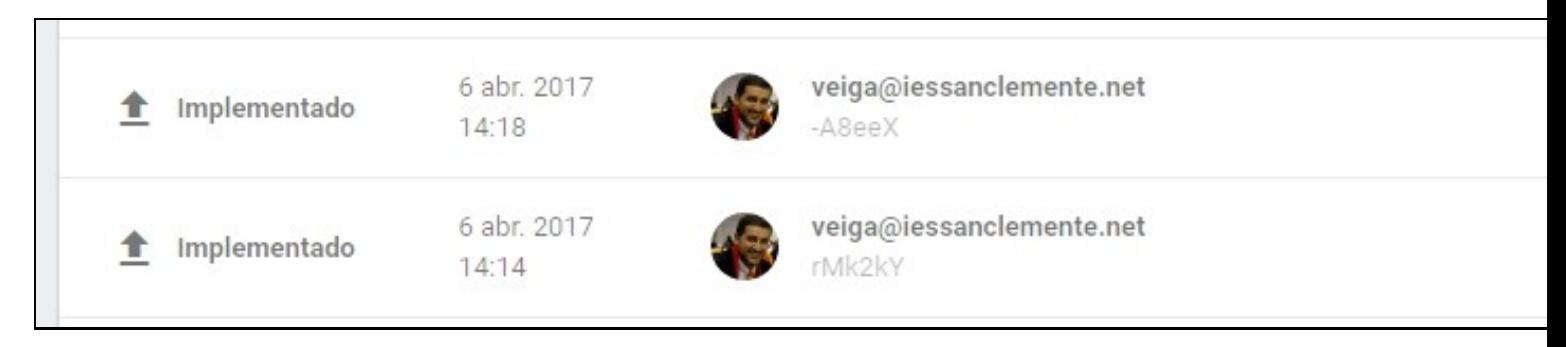

## <span id="page-37-0"></span>**Desactivación del Hosting en Firebase**

## • Si queremos **desactivar el hosting** podremos hacerlo con **firebase hosting:disable**

- D:\xampp\htdocs\web\\_dev\www.veiga.local\firebasegoogle>firebase hosting:disable
- ? Are you sure you want to disable Firebase Hosting?
- This will immediately make your site inaccessible! Yes
- + Hosting has been disabled for firebase-veigapp. Deploy a new version to re-enable.

D:\xampp\htdocs\web\\_dev\www.veiga.local\firebasegoogle>

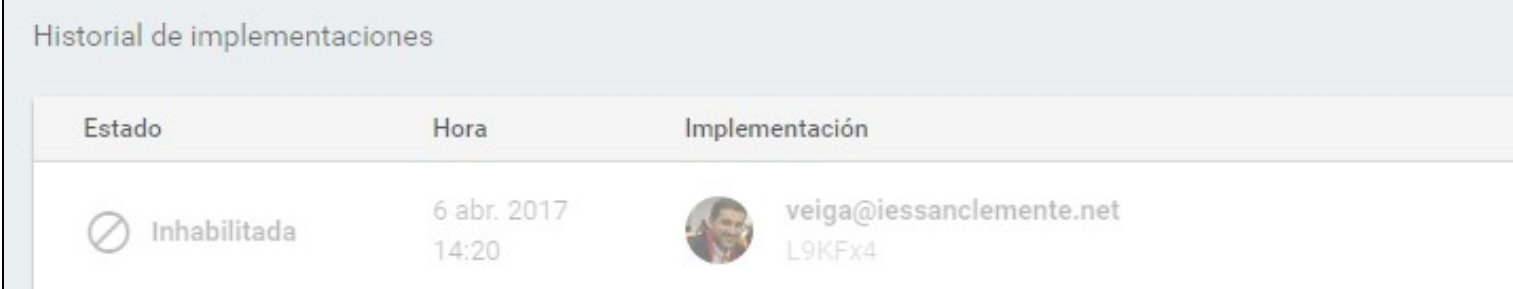

### • Para volver a **reactivar el hosting**, simplemente realizaremos un nuevo **firebase deploy**

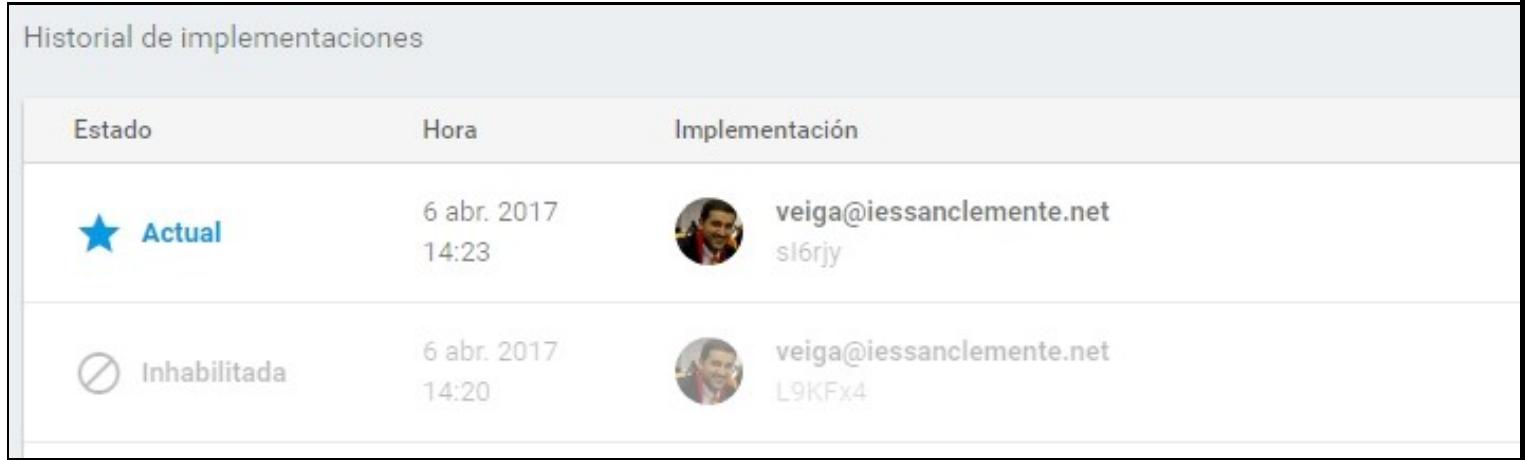

[Veiga](https://manuais.iessanclemente.net/index.php/Usuario:Veiga) [\(discusión\)](https://manuais.iessanclemente.net/index.php?title=Usuario_discusi%C3%B3n:Veiga&action=edit&redlink=1) 14:27 6 abr 2017 (CEST)